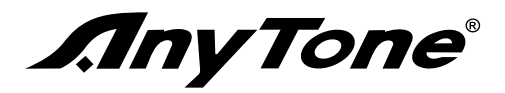

# Qixiang Electron Science & Technology Co., Ltd.

www.anytone.net

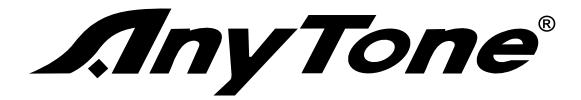

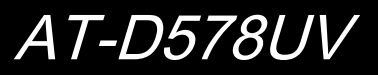

**Digitale DMR und Analog-UHF / VHF-Zweiwegradio**

# **Betriebsanleitung**

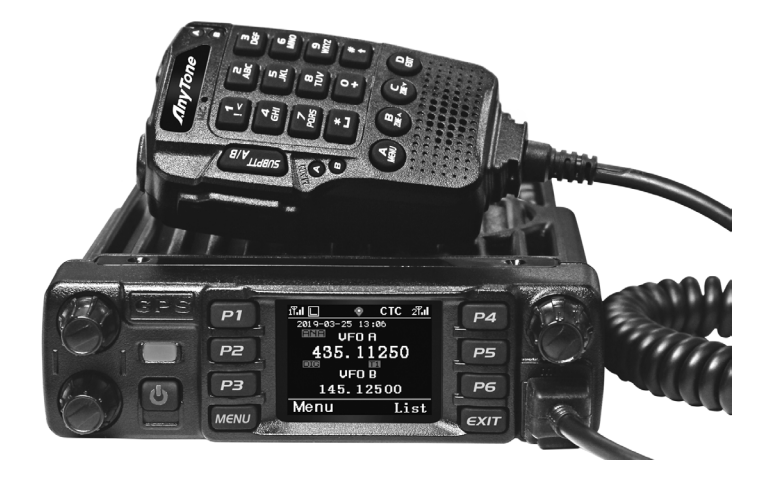

# **DANKESCHÖN!**

Vielen Dank für unsere Anytone Digitale DMR und Analog Mobil Zweiwegradio wählen. Dieses Radio nimmt die neuesten Fortschritte in der Technologie, die zuverlässige Kommunikation in anspruchsvollen Kommunikationsumgebung von heute bieten.

Das Radio bietet sowohl DMR digitale und analoge Kommunikation und führt eine innovative DMR digitales Verarbeitungssystem. Es bietet eine hohe Stabilität und Zuverlässigkeit sowie Kommunikation Fern sowie modische Design und kompakte Außenlinien. AT-D578UV hat Vollduplex auf UU, UV, VV, VU. Dual RX gleichzeitig (Analog + DMR und Analog + Analog). Dual-PTT. SMS, Recording, Sprachnachricht, BT Hands Free, TX Interrupt, AES Digital-Verschlüsselung, Notfallalarm, Weather Alarm , GPS, APRS Standortbericht, Roaming, Kreuzbandverstärker, Digital Single Frequency Repeater, Bluetooth, analoge DTMF, 2TONE, 5Tone, CTCSS / DCS Encoder / Decoder , Compander, Scrambler Funktionen.

» Sie können das Programmierkabel mit einem PC verwenden, um die Frequenz zu programmieren, Kanal-Typ, Leistung usw. Ihre Programmierung muss mit FCC (oder einem anderen Land) Lizenz-Zertifizierung entspricht.

**Dieses Handbuch ist für die folgenden Modelle. AT-D578UV / AT-AT-D578UVIII D578UVB / AT-AT-D578UVIIIB D578UVG / AT-AT-D578UVIIIG D578UV PRO / AT-D578UVIII PRO AT-D578UV PLUS / AT-D578UVIII PLUS**

<sup>»</sup> Wenn das Radio Programmierung, zunächst die Fabriksoftware Lesen von Daten aus dem Radio Und dann diese Daten mit Ihrer Frequenz usw. **NOTE** umschreiben, zu einem neuen Codestecker gespeichert, sonst Fehler auftreten können.

# **INHALT**

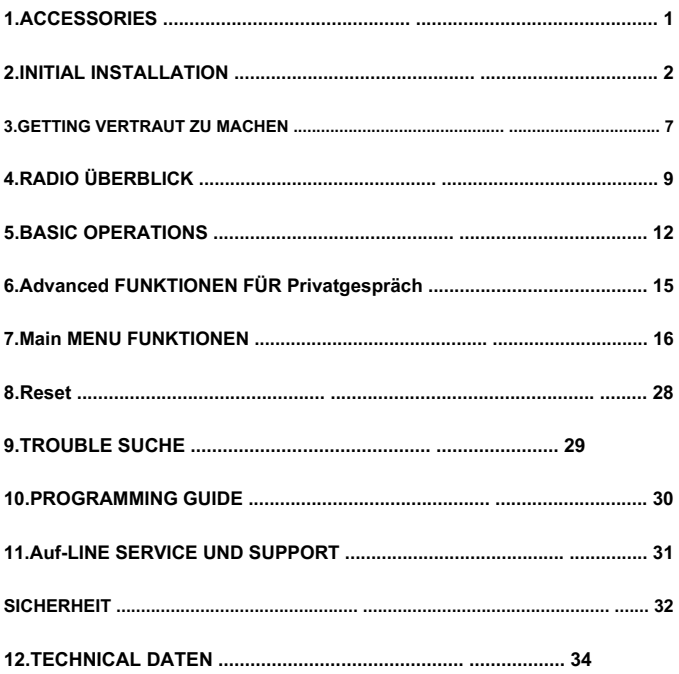

# **1. ZUBEHÖR**

# **1.1 Standard-Zubehör**

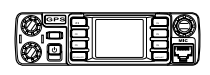

Transceiver Mikrofon

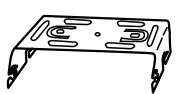

Mobile Montagewinkel SJXN-0071

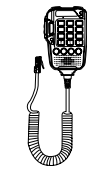

SM-0153

Hardware-Kit für Bracket Schwarze Schrauben (M4X8mm) 4PS (QSS-01A)

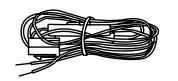

DC-Stromkabel mit Sicherungshalter DYX-0006

Schneidschrauben (M5X8mm) 4PS (QSS-01B)

 $arct(\theta)$ 

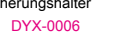

S-Was (QSS-01D)

 $\circ$  (0)

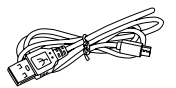

USB Programmierkabel QT-0019

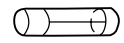

Ersatzsicherungen

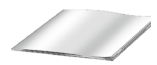

Benutzerhandbuch

# **1.2 Optionales Zubehör**

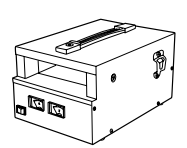

Geregelte Stromversorgung

GJ-0485

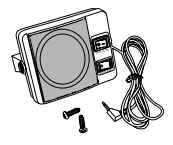

externe Lautsprecher S-0018

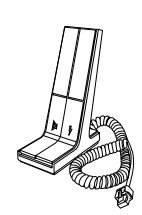

Tischmikrofon SM-0057

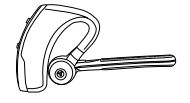

BT Kopfhörer QT-0002

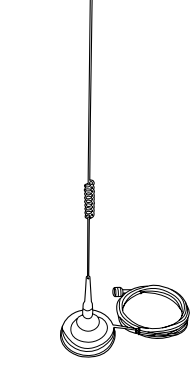

Auto-Antenne Tri-Band-Antenne TX-0048 Dual-Band-Antenne TX-0010

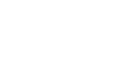

# **2. ERSTINSTALLATION**

### **2.1 mobile Installation**

So installieren Sie den Transceiver, wählen Sie eine sichere, bequeme Position in Ihrem Fahrzeug, die Gefahr für Ihre Passagiere und selbst minimiert, während das Fahrzeug in Bewegung ist. Betrachten Sie das Gerät an einer geeigneten Stelle zu installieren, so dass die Knie oder Beine werden es nicht beim plötzlichen Bremsen des Fahrzeugs treffen. Versuchen Sie, einen gut belüfteten Ort zu holen, die vor direkter Sonneneinstrahlung geschützt ist.

1.Install die Halterung im Fahrzeug mit Hilfe der mitgelieferten Blechschrauben (2 Stück) und Unterlegscheiben (2ST)

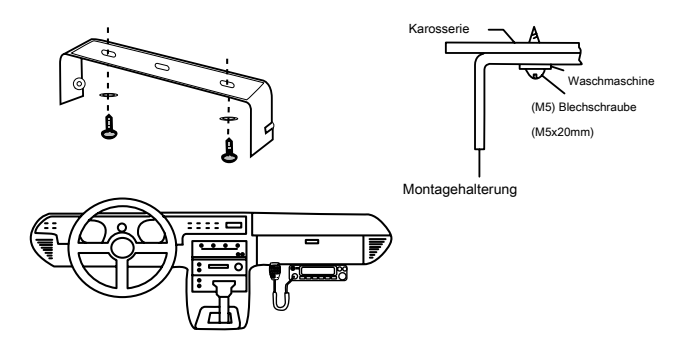

2.Position die Transceiver, dann legen und die mitgelieferten Sechseck SEMS Schrauben anziehen. ♦ Überprüfen, dass alle Schrauben angezogen werden, ein Lösen der Halterung oder Transceiver Fahrzeugvibrationen zu verhindern.

### **2.2 DC-Stromkabelanschluss**

 $\mathbb{F} \backslash \mathbb{D}$  » Suchen Sie den Stromeingangsanschluss so dicht an den Transceiver wie möglich.

#### **3.2.1 Mobiler Betrieb**

Die Fahrzeugbatterie muss eine Nennleistung von 12 V hat. Verbinden Sie niemals den Transceiver an eine 24V-Batterie. Achten Sie darauf, ein 12V Fahrzeugbatterie zu verwenden, die eine ausreichende Stromkapazität hat. Wenn der Strom zu dem Sender-Empfänger nicht ausreichend ist, kann die Anzeige während der Übertragung verdunkeln oder Ausgangsleistungsübertragungsübermäßig fallen.

# **2. ERSTINSTALLATION**

- 1.Route das Gleichstromkabel mit dem Transceiver versorgt direkt an den Batterieklemmen des Fahrzeugs den kürzesten Weg von dem Sender-Empfänger verwendet wird.
	- ♦ Wir empfehlen Sie nicht, die Zigarettenanzünder-Buchse verwenden, da einige Zigarettenfeuerzeugeinfaßungen einen unannehmbaren Spannungsabfall einzuführen.
	- ♦ die gesamte Länge des Kabels muss angezogen werden, so dass es von Hitze, Feuchtigkeit, und der Motorsekundär (Hochspannung) Zündsystems / Kabel isoliert ist.
- 2. Nach dem Kabel installieren, um das Risiko von Feuchtigkeit zu vermeiden, benutzen Sie bitte hitzebeständigen Hahn zu binden zusammen mit Sicherungskasten verwenden. Vergessen Sie nicht, ganze Kabel zu verstärken.

3.In, um das Risiko eines Kurzschlusses, bitte abgeholzt Verbindung mit negativen zu vermeiden (-) der Batterie, dann verbindet mit Radio.

- 4.Bestätigen die korrekte Polarität der Anschlüsse, dann bringen die Stromkabel an den Batterieanschlüssen; rot verbindet die positiven Anschluss (+) und schwarz eine Verbindung zu dem negativen (-) Anschluß. ♦ Verwenden Sie die volle Länge des Kabels und nicht abschneiden, selbst wenn das Kabel länger als erforderlich. Insbesondere nie die Sicherungshalter aus dem Kabel entfernen.
- 5. Schließen jede Verdrahtung vom Minuspol entfernt.

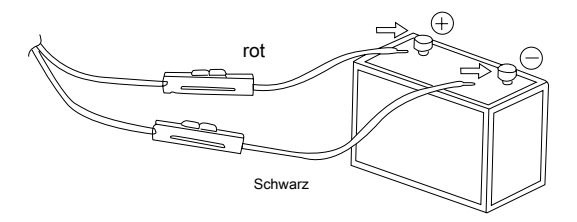

6. Schließen Sie das Gleichstromkabel an den Stromversorgungsanschluss des Transceivers. ♦ Drücken Sie die Stecker fest zusammen, bis er hörbar einrastet.

### **3.2.2 Feststation Betrieb**

Um diesen Transceiver für Feststationsbetrieb zu nutzen, benötigen Sie einen separaten 13.8V DC-Netzteil (nicht im Lieferumfang enthalten),

Netzteil als optionales Zubehör. Bitte kontaktieren Händler vor Ort erforderlich ist. Die empfohlene Stromkapazität Ihrer Stromversorgung fünfzehn EIN.

1.Schließen das Gleichstromkabel an die Stromversorgung DC geregelt und sorgen dafür, dass die Polaritäten korrekt sind. (Rot: positiv, Schwarz: negativ).

♦ Sie nicht direkt den Transceiver an eine Steckdose an anschließen.

Verwenden ♦ die gelieferte Gleichstromkabel, um den Transceiver auf eine geregelte Stromversorgung zu verbinden. ♦ Sie ersetzen nicht

ein Kabel mit kleineren Gauge-Kabel.

#### Gleichstromkabel mit Sicherungshalter **2. ERSTINSTALLATION**

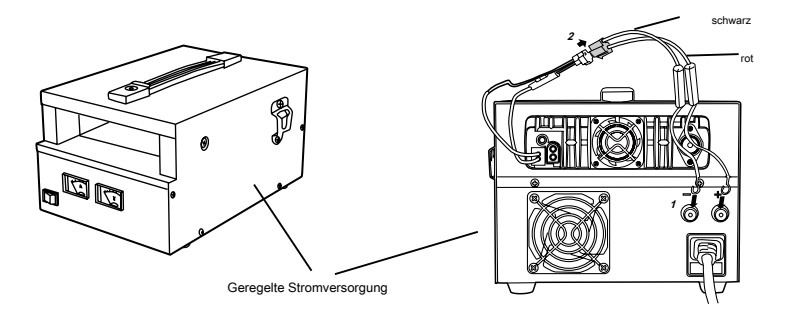

2.Die Gleichstromanschluss des Transceivers an den Anschluss auf dem Gleichstromkabel. ♦ Drücken Sie die

Stecker fest zusammen, bis er hörbar einrastet.

# $\mathbb{E} \{\hat{\mathbb{P}}\}$  » Vor dem Anschluss des DC-Leistung an den Transceiver, müssen Sie den Transceiver und die Gleichstromversorgung auszuschalten.<br>NOTE

» Schließen Sie das Gleichstromversorgung in eine Steckdose stecken, bis alle Anschlüsse machen.

3.Die Feststation wird als eine Basisstation oder einen kleinen Zwischenverstärker arbeiten, wenn die Kreuzband-Repeater-Funktion eingeschaltet ist.

#### **3.2.3 Sicherungen austauschen**

Wenn die Sicherung durchbrennt, um die Ursache zu ermitteln, korrigieren Sie das Problem. Nachdem das Problem behoben ist, ersetzen Sie die Sicherung. Wenn die neue Sicherung durchbrennt, ziehen Sie das Netzkabel und wenden Sie sich an Ihren

**Any Tone**<sup>®</sup> Händler oder einem autorisierten Any Tone<sup>®</sup> Servicecenter für Unterstützung.

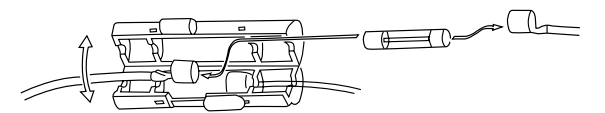

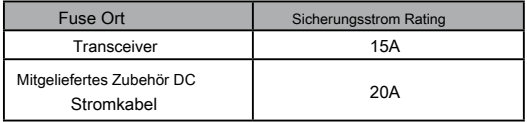

Verwenden Sie nur Sicherungen des angegebenen Typs und, da sonst der Transceiver beschädigt werden könnte.

#### $\mathbb{K} \backslash \mathbb{B}$  » Wenn Sie den Transceiver über einen längeren Zeitraum verwenden, wenn die Fahrzeugbatterie nicht vollständig geladen ist, oder wenn der Motor NOTE

ausgeschaltet ist, kann die Batterie entladen werden, und wird nicht genügend Reserven hat, um das Fahrzeug zu starten. Vermeiden Sie den Transceiver in diesen Bedingungen.

**Digitale DMR und Analog-UHF / VHF-Zweiwegradio <sup>4</sup>**

# **2. ERSTINSTALLATION**

### **3.3 Antennenanschluss**

Vor dem Betrieb installiert eine effiziente, gut abgestimmte Antenne. Der Erfolg Ihrer Installation wird weitgehend von der Art der Antenne und deren korrekten Installation abhängen. Der Transceiver kann hervorragende Ergebnisse liefern, wenn das Antennensystem und seine Installation Aufmerksamkeit gegeben.

Verwenden, um eine Impedanz 50Ω Antenne und verlustarme koaxiale Speiseleitung, die eine charakteristische Impedanz von 50Ω hat, die Transceiver-Eingangsimpedanz zu entsprechen. Koppeln der Antenne mit dem Transceiver über Zufuhrleitungen mit einer Impedanz andere als 50Ω hat reduziert die Effizienz des Antennensystems und kann Störungen in der Nähe Rundfunkfernsehempfängern, Rundfunkempfängern führen, und anderen elektronischen Geräten.

- » Übertragen, ohne zuerst eine Antenne oder andere angepasste Last verbindet, kann das Funkgerät beschädigen. Verbinden Sie immer die NOTE Antenne mit dem Sender-Empfänger vor der Übertragung.
	- » Alle ortsfesten Stationen sollten mit einem Blitzableiter ausgestattet werden, um das Risiko von Feuer, Stromschlag und Beschädigung des Transceivers zu reduzieren.

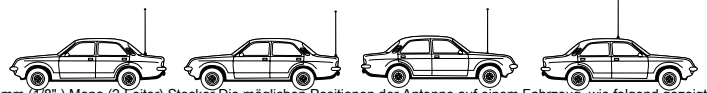

einen 3,5 mm (1/8") Mono (2-Leiter) Stecker Die möglichen Positionen der Antenne auf einem Fahrzeug, wie folgend

### **3.4 Zubehör Anschlüsse**

#### **3.4.1 Externe Lautsprecher**

Wenn Sie einen externen Lautsprecher verwenden möchten, wählen Sie einen Lautsprecher mit einer Impedanz von 8Ω. Die externe Lautsprecherbuchse nimmt

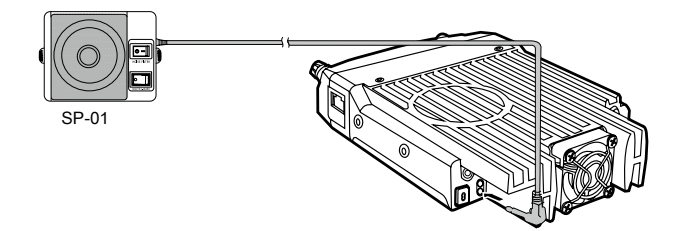

» Externe Lautsprecher annehmen Doppel Anschluss BTL, kümmern Sie sich bitte über den Verbindungsweg. Der Lautsprecher kann mit dem Boden NOTE

nicht anschließen, da sonst der Lautsprecher wird beschädigt . Die falsche Verbindungs Verfahren, wie in dem gezeigten folgende Diagramm .

# **2. ERSTINSTALLATION**

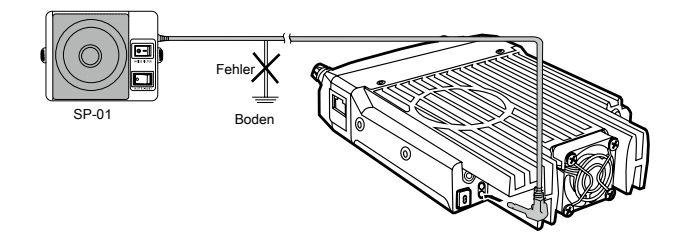

### **3.4.2 Mikrofon**

ein Mikrofon mit einem 8-poligen Modulstecker in die Modulbuchse an der Vorderseite der Haupteinheit für die Sprachkommunikation verbinden. Drücken Sie fest auf den Stecker, bis er hörbar einrastet.

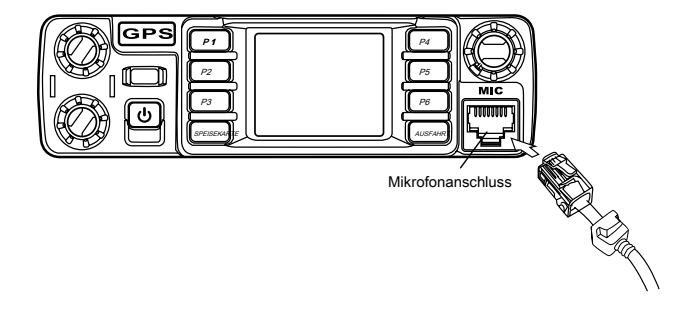

# **3. ERSTE KENNEN**

# **3.1 Funk**

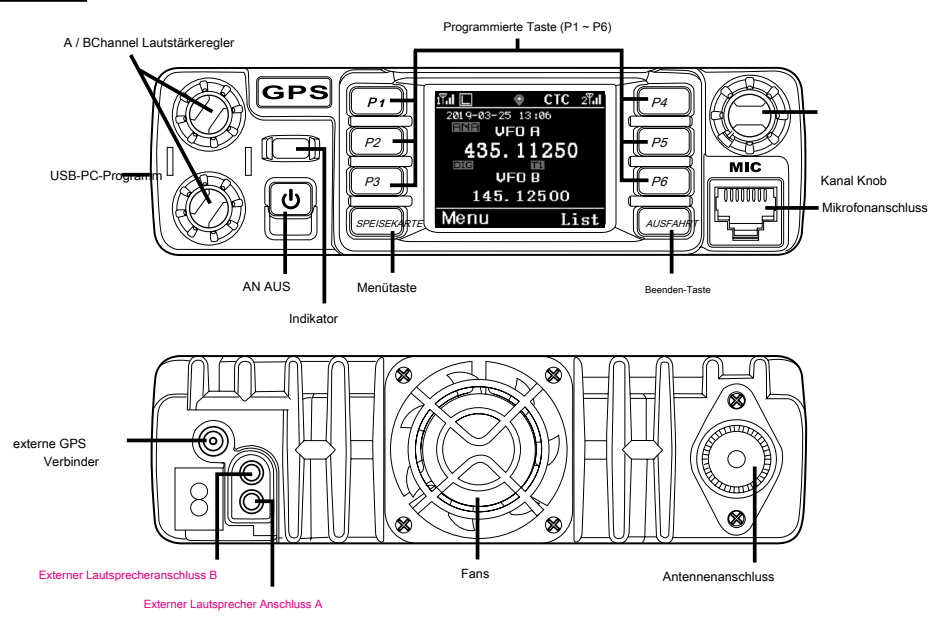

# **3.2 Mikrofonbuchse**

# MIC-Anschluss

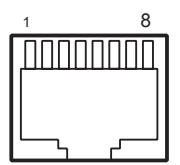

(Frontansicht) 1: URX 2: 5 V 3: UTX 4: SP + 5: MIC GND 6: MIC 7: SP8: GND

# **3. ERSTE KENNEN**

# **3.3 Mikrofon**

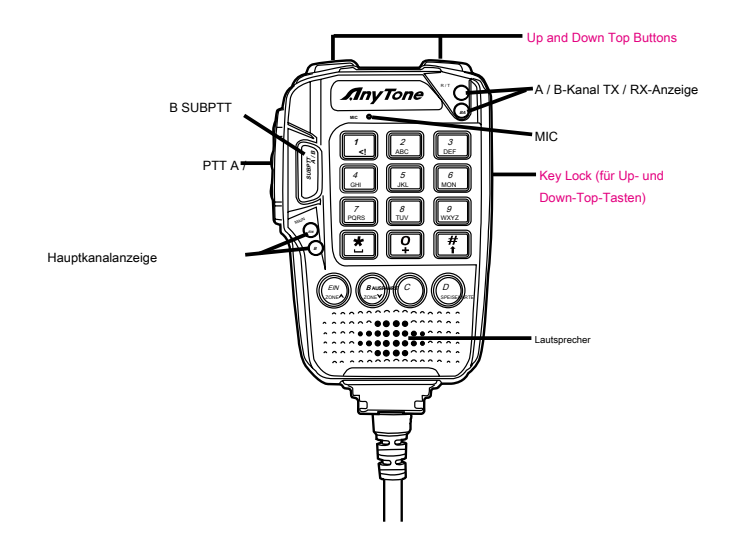

# **4. RADIO ÜBERSICHT**

# **4.1 Statusanzeigen**

Die obere LED wird Ihnen helfen, den aktuellen Funkstatus zu identifizieren.

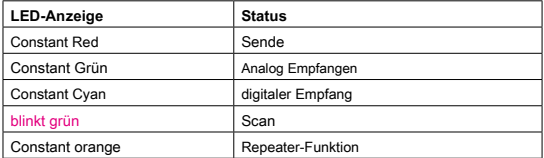

### **4.2 Programmierte Key**

Es ist möglich, verschiedene Funktionen für [P1] zu setzen, [P2], [P3], [P4], [P5], [P6]. A B C D. Methode 1: Im

Radio-Menü - Einstellungen - Radio Set - P1 ~ P6, PA-PD. Methode 2: In PC-Software - Public - Optionale

Einstellung - Tastenfunktion.

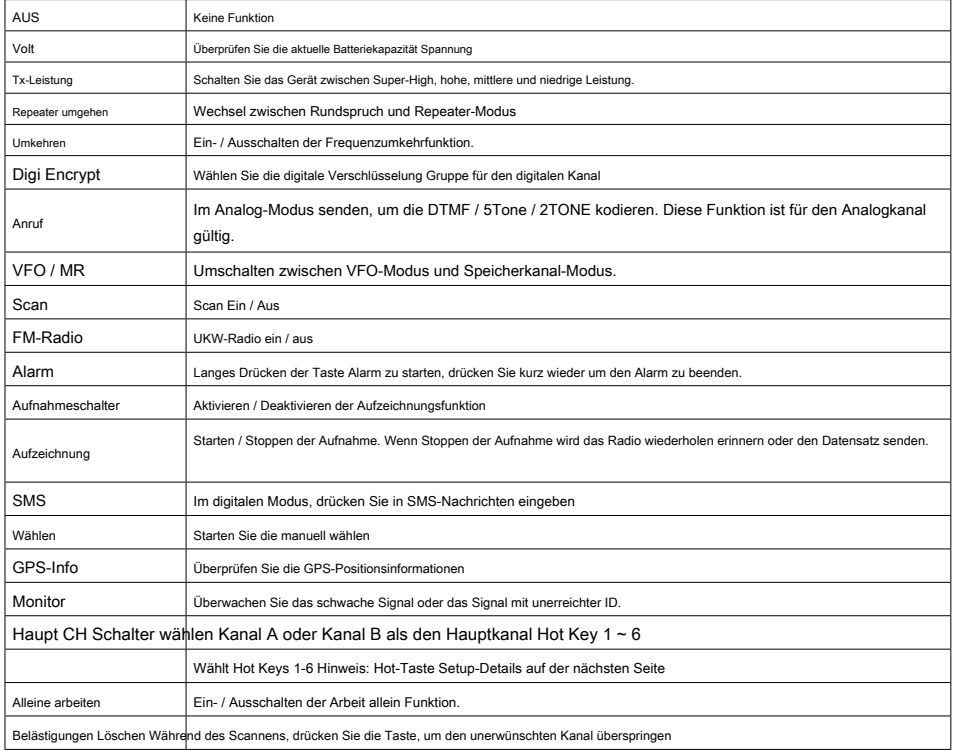

# **4. RADIO ÜBERSICHT**

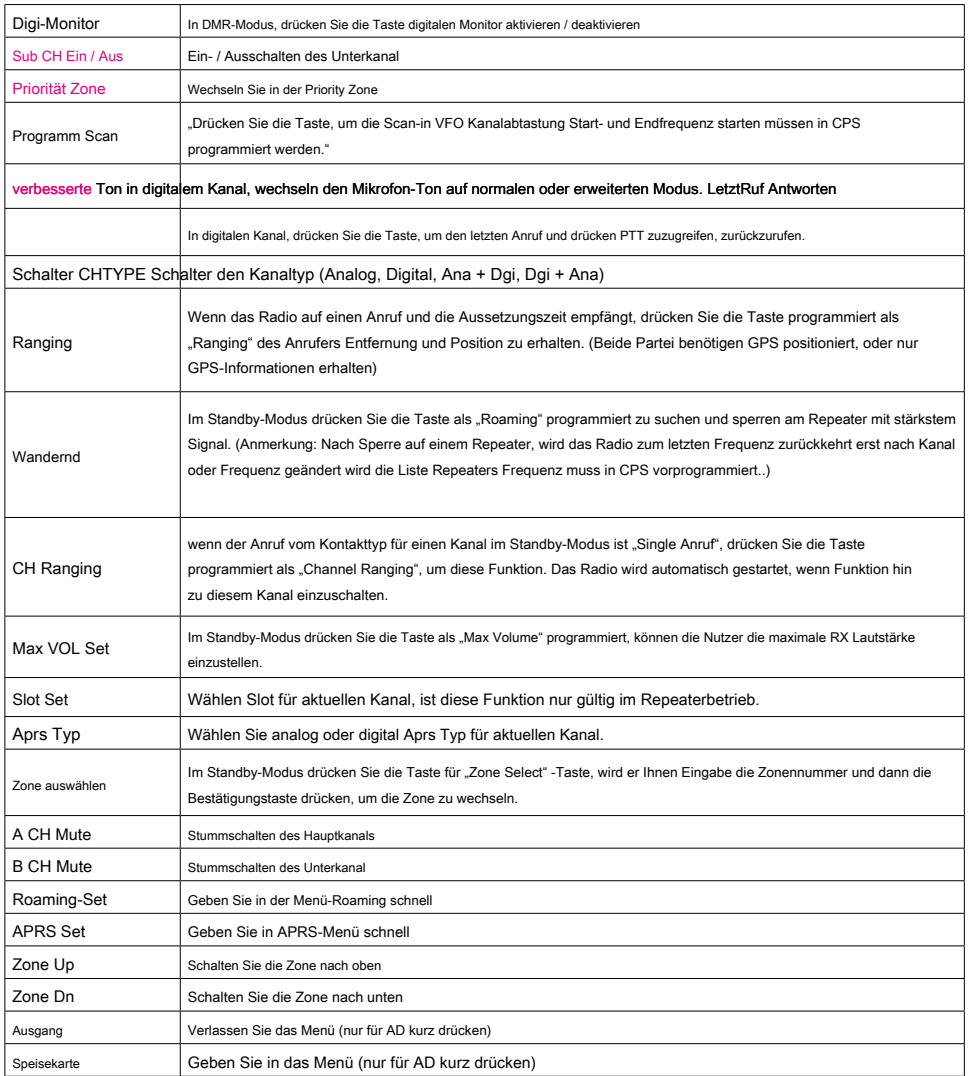

# **4. RADIO ÜBERSICHT**

### **4.3 Hot Key Einstellung für P1, P2, P3, P4, P5, P6, PA-PD**

Hot Keys 1-6 wählen.

#### **Hot-Key-Funktion** Public - - Hotkey Details müssen Setup in der PC-Software sein.

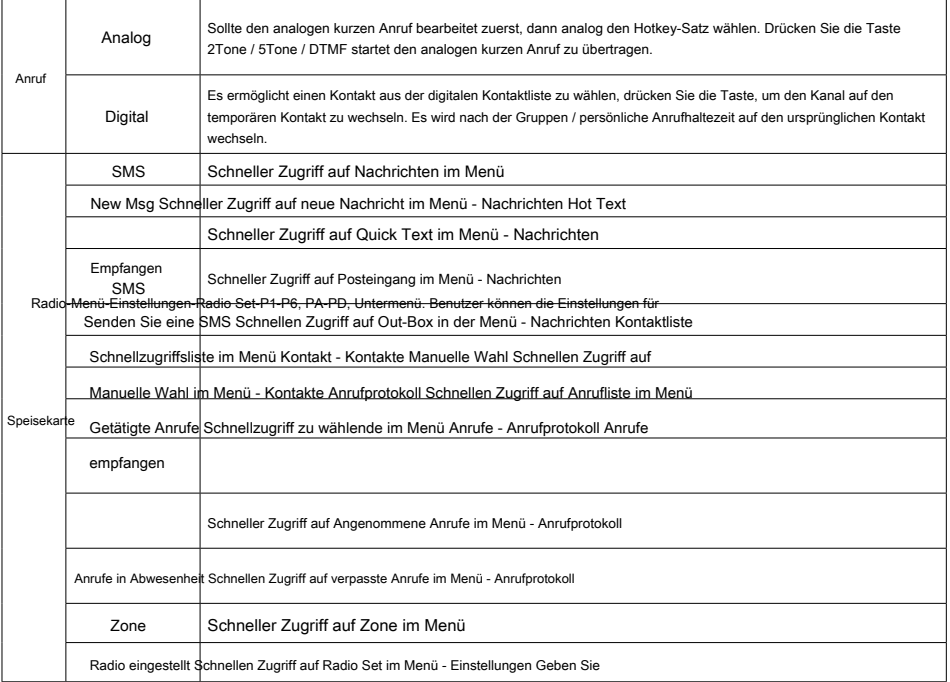

### **4.4 Kombination Taste Funktion**

#### [MENU] + Zifferntaste Betrieb:

Drücken Sie [MENU] drücken und gedrückt halten, bis das LCD-Display "Next Bitte drücken Sie Wahltaste", drücken Sie die Zifferntaste, wird die programmierte Funktion auszuführen.

Kombinationstastenfunktion muss Setup in der PC-Software-Public-Hot Schlüssel sein.

# **5. GRUNDFUNKTIONEN**

#### **5.1 Schalten Sie das Radio-**

Schalten Sie das Radio durch Drücken der [On / Off] drücken und den LCD-Displays "Booting, bitte warten", dann wird es zeigen eine Start-up-Nachricht, und Sie werden einen Piepton nach 7 Sekunden hören.

#### **5.2 Lautstärke einstellen**

Die linken zwei Knöpfe für die Volumenänderung auf Hauptkanal und Nebenkanal getrennt sind, die obere für den oberen Kanal auf dem Bildschirm ist, ist der Boden eines für den unteren Kanal auf dem Bildschirm. Drehen Sie den Knopf, um die Lautstärke einzustellen. Im Uhrzeigersinn drehen, um die Lautstärke zu erhöhen und gegen den Uhrzeigersinn um die Lautstärke zu verringern. Das LCD-Display wird die Lautstärke-Status während einer Anpassung zeigen.

#### **5.3 Haupt Band / Sub-Band-Schalter**

Taste [SubPTT A / B] auf Mikrofon oder programmiert [Main Channel Switch], um den Hauptkanal auf den anderen Kanal zu wechseln, wenn 2 Kanäle auf dem Display angezeigt. Der Kanal mit fett ist der Hauptkanal.

### **5.4 VFO / Channel Switch**

Drücken Sie die programmierte [VFO / MR] Taste zwischen VFO und Kanalanzeige zu schalten.

### **5.5 Set Up VFO Frequenz**

Das Radio zu VFO-Modus schalten dann den Kanal auf dem Hauptband kann die VFO-Frequenz nur eingestellt werden, wenn der Kanal in dem Haupt "bold Text" Kanal ist.

#### **Betrieb 1:** Geben Sie die VFO-Frequenz direkt von der Tastatur.

**Operation 2:** Schalten Sie den Kanalwähler die VFO Frequenzschritte einzustellen.

#### **5.6 Wählen Sie einen Kanal**

Drücken Sie die programmierte [VFO / MR] Taste, um das Radio zwischen VFO und Channel-Modus, wählen Sie Kanalmodus zu wechseln.

#### **Betrieb 1:** Schalten Sie den Kanalschalter, um einen Kanal auszuwählen.

**Operation 2:** Eingabe der Kanalnummern durch die Tastatur. Zum Beispiel, wenn Sie wollen, schalen 99 auf Kanal, Eingang 0 + 0 + 9 + 9 insgesamt 4 Ziffern, und es schaltet 99. Ein Kanal kann entweder analog oder digital sein zu kanalisieren.

Für die analogen Kanäle der Push-To-Talk-Taste ist immer verfügbar, und auf den digitalen Kanälen können die Parameter von den Benutzern / Netzbetreibern von den einzelnen Kanal eingerichtet werden, um die Rede Erlaubnis zu ermöglichen. Es gibt vier mögliche Einstellungen, die in dem CPS-Kanal ausgewählt werden können:

**(1)** Immer zulassen: Der Benutzer kann die ganze Zeit übertragen.

**(2)** Kostenlos: Das Radio kann nur übertragen, wenn der Kanal frei ist

**(3)** Verschiedene Farbcode: Das Radio kann übertragen, wenn der Kanal frei ist, aber der Farbcode ist Mismatch.

**(4)** Gleicher Farbcode: Das Radio kann nur übertragen, wenn der Kanal frei ist und der Farbcode übereinstimmt.

# **5. GRUNDFUNKTIONEN**

#### **5.7 Neuer Kanal**

**(1)** Geben Sie Radio-Menü-Einstellungen-Chan Set-New Chan.

**(2)** Eingang der Kanalnummer und der Name.

**(3)** Wählen Sie eine Zone aus Zonenliste, dann bestätigen zu speichern. Das Radio Kanal Spar zu starten, und Speichern abgeschlossen ist, wenn es zeigt "Saved".

**(4)** Wählen Sie nun den neuen Kanal im Radio und geht auf Kanaleinstellungen Menü der alle neuen Kanal-Parameter einzurichten.

### **5.8 Kanal löschen**

Geben Sie Radio-Menü-Einstellungen-Chan Set-Löschen Chan, erlaubt es den aktuellen Kanal zu löschen.

### **5.9 Empfangen und Beantworten eines Funkruf**

Wenn das Radio im digitalen Modus ist, kann es auf einen Anruf mit der gleichen Frequenz / Farbcode / Schlitz empfangen und darauf zu reagieren. Wenn ein Anruf eingeht:

#### **ein.** Wenn das Radio mit Anrufern DMR-ID-Nummer in der digitalen Kontaktliste programmiert wird, wenn ein Anruf eingeht,

das Radio kurz klingelt oder vibriert.

#### **b.** Die blaue LED leuchtet.

**c.** Die linke obere Ecke des LCD zeigt das RSSI-Symbol, und die LCD-Anzeige DMR ID / Name / Stadt zeigen /

Staat / Land / Anruftyp und eingehendes Symbol auf dem, was in der Kontaktliste ist.

**d.** Wenn der Anruf beendet ist, wird es "Anrufende", anzuzeigen und drücken Sie [PTT], um den Anruf zu reagieren. Machen

sicher, dass der Anruf innerhalb der digitalen Haltezeit zu reagieren, da sonst das Radio die Verbindung nach der digitalen Haltezeit abgelaufen sinken.

#### **5.10 Machen Sie eine digitale Sprech**

#### **A. Diskussion auf die voreingestellten TG / DMR ID in Kanal**

Wählen Sie einen programmierten Kanal und drücken Sie PTT den Anruf zu starten.

#### **B. Sprechen in einer temporären TG / DMR-ID nicht in dem Kanal Methode 1:** Wählen Sie eine

temporäre TG / DMR-ID aus der Liste Gesprächsgruppe.

#### **(1)** Wählen eines programmierten Kanals.

**(2)** Drücken Sie [EXIT] drücken, um die TG Liste, drehen Sie den Kanalschalter oder drücken Sie die UP / DN-Taste Mikrofon eingeben, um eine TG / DMR-ID zu wählen.

#### **Methode 2:** Wählen Sie eine temporäre TG / DMR-ID aus der Tastatur.

#### **(1)** Wählen eines programmierten Kanals.

**(2)** Drücken Sie [Menü] drücken, um Gesprächsgruppe, wählen Sie manuell wählen.

#### **(3)** Eingabe der ID-Nummer über die Tastatur am Mikrofon, drücken Sie [#] drücken Gruppen-ID oder privaten DMR ID zu wechseln. Drücken Sie die [PTT] Taste, um den

Anruf zu starten, die rote LED leuchtet, der Empfänger-ID / Namen / Ort / Bundesland / Land / Anruftyp und ruft Symbol aus wird die Anzeige auf dem LCD sein. Lassen Sie

[PTT] drücken, um die Antwort zu erhalten.

#### ๔ใจ » Der temporäre Anruf wird droped werden, wenn die digitale Haltezeit abgelaufen ist und das Funk auf die voreingestellten TG / DMR ID in Kanal

**NOTE** zurückkehren wird.

# **5. GRUNDFUNKTIONEN**

### **5,11-Monitor**

Im Standby-Modus drücken Sie die programmierte [Monitor] Taste Monitor ein. Wenn angepaßte Träger Empfangen aber die Signalisierungs- / ID ist einzigartig oder das Signal zu schwach ist, ermöglicht diese Funktion, das schwache Signal und das Signal mit unerreichter ID überwachen. Drücken Sie die Taste erneut zum Absperren Lautsprecher und Standby-Modus.

#### » Wenn im Analogbetrieb, wenn kein Signal, wird es emittieren Lärm, wenn drücken Sie die Monitor-Taste. \*\* Das Rx-Symbol zu sehen ist, wenn der Monitor **NOTE** aktiviert ist.

### **5.12 Notwarnungs**

Drücken Sie die programmierte [Notfall Alarm] Taste zum Einschalten Alarmfunktion, und drücken Sie diese Taste wieder zurückzukehren.

# **6. Erweiterte Funktionen für Privatgespräch**

#### **6.1 Zugang Erweiterte Funktionen für Privatanruf Methode 1:** Um Zugriff

auf einen privaten Anruf aus der Kontaktliste

**ein.** Drücken Sie die [MENU] Taste, um die Gesprächsgruppe zu gelangen, wählen Sie eine private Anruf-ID.

**b.** Drücken Sie Option auf die erweiterten Funktionen zugreifen zu können.

**Methode 2:** Der Zugang von Manueller Wahl

**ein.** Drücken Sie die Taste [MENU] theTalk Gruppe aufzurufen, wählen Sie manuell wählen.

**b.** Geben Sie die private ID, drücken Sie Option für den Zugriff auf die erweiterten Funktionen.

### **6.2 Set Up Erweiterte Funktionen für Privatanruf**

#### **(1) Call Alert**

Wählen Sie Anruf-Alarm, es wird ein Anrufsignal aussenden, ertönt der Zielfunk einen Signalton oder vibriert, wenn das Anrufsignal empfängt, und es wird einen Erfolg Anruf oder nicht Anrufnachricht an den Sendefunk zurückzukehren.

#### **(2) Remote Monitor**

Remote Monitor auswählen, und es wird ein Signal für den Ziel-Funk auf dem Mikrofon schaltet auszusenden und übertragen, wenn die Signalisierung empfangen wird, wird die Stimme in das Sendefunkzurückschicken. Mit dieser Funktion können Sie den Klang Aktivität in der Nähe des Zielfunk der Ferne überwachen.

\*\*Sie haben auf die Funktion in der ersten CPS-Optionale Einstellung-Digital-Funk- Remote Monitor zu überprüfen.

#### **(3) Erhalten Sie GPS-Info**

Wählen Sie Get GPS-Info, und es wird ein Signal an den Ziel-Funk auszusenden, die die GPS-Positionierung starten und eine Nachricht von seiner GPS-Position an den Sende Radio senden.

\*\*Sie müssen sich zuerst über die Funktion in CPS-Optionale Einstellung-GPS / Ranging- Get GPS-Positionierung überprüfen.

#### **(4) überprüfen Funk**

Wählen Sie Radio prüft, und es wird aussenden eine Überprüfung per Funk an das Ziel-Radio, die eine Nachricht zurückzuschicken, wenn es verfügbar ist oder nicht verfügbar in die Sende Radio. Mit dieser Funktion können Sie bestimmen, ob ein anderes Radio im System aktiv und mit Strom versorgt wird.

#### **(5) Töten**

Wählen Sie Tötung, und es wird eine Abtötung aussenden an der Zielfunksignalisierungs der (keine Anzeige, keine Operation) getötet wird, wenn die Signalisierung zu empfangen und es sendet eine Abtötung erfolgreiche Nachricht an den Sendefunk zurück.

\*\*Sie müssen sich zuerst über die Funktion in CPS-Optionale Einstellung-Digital-Funk- Digital-Fern Stun & Kill überprüfen.

#### **(6) Aufwachen**

Wählen Sie Wake, und es wird eine Spur zu dem getöteten Funksignalisierungs auszusenden und dem Ziel Radio wird in den Standby zurückzukehren, wenn es auf diese Signalisierung empfängt und senden Wake erfolgreich Nachricht an die Sendefunk zurück.

\*\*Sie müssen sich zuerst über die Funktion in CPS-Optionale Einstellung-Digital-Funk- Digital-Fern Stun & Kill überprüfen.

#### **(7) Ranging**

Wenn Anrufer und Empfänger beide GPS positioniert ist, wenn der Anrufer schalten Funktion hin und den Empfänger innerhalb des Kommunikationsbereichs ist, Tx Funk den Abstand und die Richtung zwischen zwei Funkgeräten an festen Intervall, erkennen und dann auf dem Display des Tx Funk die Informationen anzuzeigen.

**7.1 Gesprächsgruppe TG-Liste:** Wird die Gesprächsgruppenliste anzuzeigen, die in der PC-Software programmiert worden war. Diese Liste wird als Look-up-Tabelle

verwendet, um den Kontakt TG Informationen angezeigt werden, wenn ein Anruf eingeht.

**Neuer Kontakt:** Ermöglicht eine neue TG zu erstellen.

**Manuelle Wahl:** Geben Sie die Gruppen-ID oder private ID für den Zugriff auf schnell ein TG. Drücken Sie [#] Taste, um die Gruppen-ID oder private DMR-ID.

**Talker Alias:** Ermöglicht Alias Tx Set / Alias Rx Anzeige.

**7.2 SMS Neue Nachricht:** Erstellen Sie eine neue Nachricht und an einen Kontakt senden.

**InBox:** Zeigt alle empfangenen Nachrichten und ermöglicht es vorwärts oder die Nachricht löschen. **OutBox:** Zeigt alle gesendeten Nachrichten und ermöglicht erneut senden, weiterleiten oder der Nachricht löschen. **Quick Text:** Pre-gespeicherten Nachrichten und ermöglicht es, bearbeiten oder löschen Sie die Nachricht zu senden. **Entwurf:** Draft-Nachrichten und ermöglicht es, zu bearbeiten oder Löschen der Nachricht.

**7.3 Anrufprotokoll Last Call:** Die letzte Anrufliste zeigt die letzten Anrufer-ID und Zeitinformationen. Es ermöglicht

Ihnen, die letzten Anrufer als neuen Kontakt speichern, wenn es nicht in der Kontakt ist.

**Geschickt:** Die gesendete Liste zeigt gesendeten Nachrichten, bis ausgewählt und gelöscht werden. **Antwortete:** Zeigt alle beantworteten Anrufe und ermöglicht die Anrufaufzeichnung zu löschen oder die ID als neuen Kontakt zu speichern.

**Verpasste:** Zeigt alle verpassten Anrufe und ermöglicht die Anrufaufzeichnung zu löschen oder die ID als neuen Kontakt zu speichern.

### **7.4 Zone**

#### **Wählen Sie 7.4.1 eine Zone**

Eine Zone ist eine Gruppe von Kanälen zusammengefasst. Das Radio verfügt über 250 Zonen. Eine Zone kann das Maximum von 160 analogen und / oder digitalen Kanälen.

**Betrieb 1:** Press A / B-Taste direkt in die Zone zu schalten, wird das LCD der ausgewählten Zone Nummer oder der Name angezeigt wird.

#### **Operation 2:**

Zum Radio-Menü - Zone, wählen Sie eine Zone aus der Zonenliste, Radio an ausgewählte Zone ändern.

#### **7.4.2 Hinzufügen oder eine Zone löschen**

Es ermöglicht Ihnen, manuell hinzufügen oder eine Zone in der Zone Menü direkt löschen.

### **7.5 Scan**

In der PC-Software - Public - Scan-Liste ermöglicht es 250 Scan-Listen zu speichern und die erforderlichen Scan-Listen zu programmieren und in Radio schreiben.

Schalten Sie den Radio-Kanal-Modus, da die Abtastliste nur gültig in dem Kanalmodus ist.

#### **7.5.1 Scan Ein / Aus**

Ermöglicht aktivieren oder deaktivieren Scan manuell.

#### **7.5.2 Scan-Liste**

Ermöglicht erstellen Sie eine neue Scan-Liste oder bearbeiten Sie die vorhandenen Scan-Liste.

#### **7.6 Roaming**

Roaming ermöglicht Benutzer die Roaming-Kanalliste durch einen programmierten Zeitintervall und Sperre für den Repeater suchen mit das stärkstes Signal ausgegeben Funktion ist nur für Digitalkanäle gültig.

#### **(1) One Time Roam**

Können Sie sich auf das Roaming manuell drehen. Nachdem das Roaming fertig ist, wird es in den Aus-Zustand

#### zurück. \*\* Manuelles Roaming ist eine einmalige Aktion nur.

#### **(2) Roaming-Zone**

Wählen **Roam Zone:** wählen Sie eine Roaming-Zone aus der Liste als aktive Zone einzustellen. Sie können auch die Liste der Zonen nach unten scrollen und wählen Sie Kanal Hinzufügen eines neuen Kanals zu der aktuellen Roaming-Zone hinzufügen und die Parameter einstellen. Wählen **Kanal hinzufügen:** Hinzufügen eines neuen Roaming-Kanal auf der aktuellen Zone.

**New Roam Ch:** Können Sie die Frequenz RX / TX-Frequenz / CC / TS / CH Namen für den Roaming-Kanal ändern. Auch können Sie den Roaming-Kanal aus der Zone entfernen.

**Namen bearbeiten:** Bearbeiten Sie die Zonennamen.

**Wählen Sie Zone:** Wählen Sie die Roaming-Zone für aktuellen Kanal.

#### **Löschen Zone:** Löscht die Roaming-Zone von dem aktuellen Kanal.

#### **(3) Auto Roaming-Einstellungen**

Stellen Sie das feste Wartezeit Intervall automatisches Roaming zu beginnen, wenn der Repeater nicht gefunden werden kann, Roaming wird am Ende dieser Zeit beginnen.

**An aus:** Schalten Sie oder die Auto-Roaming-Funktion auszuschalten.

**Feste Time Set:** Das Roaming wird in vorgegebenen festen Zeit oder auf off gestartet werden.

**Starten Sie Roaming: Festzeit:** Startet timed

#### Roaming

Repeater-Check: Das Roaming wird gestartet, wenn das Radio nicht einen Repeater finden kann - "Der Repeater ist außerhalb des zulässigen Bereichs" Symbol erscheint, dann wird das Radio einer Zeit-Roaming ausführen und kehrt automatisch Roaming ab.

**(4) Repeater überprüfen Ein / Aus:** Aktivieren Sie diese Funktion ermöglicht das Radio den Repeater-Status zu überprüfen.

**Interval Set:** Wenn der Repeater außer Reichweite ist, versucht das Radio mit dem Repeater verbinden, ermöglicht diese Funktion das Intervall für reconnections einzustellen.

#### **(5) Outrange Hinweis**

Wenn der Repeater außerhalb des zulässigen Bereichs nach dem Repeater-Check ist, wird das Radio außer Reichweite erinnern.

**Hinweis Art:** Es ermöglicht Signalton einstellen oder Ton außer Reichweite zu erinnern.

**Hinweis Zeiten:** Es ermöglicht die "out of range" Anzeigezeiten auf dem Bildschirm einstellen.

### **(6) Wirkung Warte**

Während Roaming, wenn das Radio einen Repeater innerhalb seiner Reichweite findet, wird es am Repeater für eine kurze Zeit bleiben. Mit dieser Funktion kann die Verweilzeit auf dem Repeater setzen.

#### **7.7 Einstellungen**

#### **7.7.1 Funkgerät**

#### **(1) Signalton**

Beep On: Das Radio hören, wenn Sie die Tastatur drücken Beep Aus: Kein Ton, wenn Sie die Tastatur drücken.

#### **(2) Lautsprechermodus**

Mic Spk: Ermöglicht die Stimme aus dem Lautsprecher auf Mikrofon kommen. Radio Spk: Ermöglicht die Stimme aus

dem Lautsprecher im Radio kommen. Beide: Ermöglicht die Stimme von beiden Lautsprechern auf Mikrofon und im

Radio kommen.

#### **(3) Mic Spk Set**

Wenn Sie die Stimme aus dem Lautsprecher auf Mikrofon kommen können, müssen Sie legen Sie es für einen Kanal oder B-Kanal ist.

Ein Kanal: Nur die Stimme von einem Kanal herauskommen wird. B-Kanal:

Nur die Stimme aus dem B-Kanal wird kommen

#### **(4) back Light**

LCD-Hintergrundbeleuchtung Intensität einstellbar in 5 Stufen

#### **(5) CH. Name**

CH Name: Der Radio wird in Kanalmodus arbeiten, und die Kanalnamen anzuzeigen, und dann wird der programmierte VFO / MR Schlüssel ist nicht gültig.

Frequenz: Das Radio wird im VFO-Modus arbeiten und die Frequenz angezeigt werden, die die programmierten VFO / MR-Taste ermöglicht die VFO und Speicherkanäle zu wechseln.

#### **(6) Tastensperre**

Manuelles Lock: Lange drücken Sie die Taste [\*] die Tastatur zu sperren. Drücken Sie [MENU] drücken, dann drücken Sie die Taste [\*] über die Tastatur zu entsperren.

Auto Lock: Radio wird automatisch sperren Sie die Tasten, wenn Standby für eine Weile. Drücken Sie [MENU] drücken, dann drücken Sie die Taste [\*] über die Tastatur zu entsperren

#### **(7) Automatische Abschaltung**

Ermöglicht eine automatische Abschaltung zu setzen, wenn nicht für einen Zeitraum von 10 Minuten verwendet wird, 30 Minuten, 1 Stunde oder 2 Stunden InOperation.

Off: Schalten Sie die Funktion

#### **(8) TX Timer**

30S-240S: Der TX wird in der eingestellten Zeit begrenzt werden. Wenn dieser Zeitpunkt erreicht ist, Übertragung der Radio Auto-Stops.

OFF: das TX Zeitlimit ausschalten, und es gibt keine Grenze für die Übertragungszeit.

#### **(9) Max Vol Stufe**

Innen: Sehr niedriges Volumen, geeignet für den Innenbereich. Level 1-8:

Legen Sie die maximale Lautstärke auf.

### **(10) verbesserter Klang**

Es ermöglicht Ihnen, die Tonhöhe eingestellt.

Normal: Low Pitch, für TX nur Audio.

Verbessern: High Pitch, für TX nur Audio. Wunderbar: Verbesserte

sowohl die TX und RX-Audio.

#### **(11) Fan öffnen**

PTT: Der Lüfter wird geöffnet, wenn PTT gedrückt wird.

Temperatur: Der Lüfter wird geöffnet, wenn die Temperatur hoch ist. Immer: Der Lüfter wird geöffnet entweder

PTT gedrückt wird oder die Temperatur hoch ist.

#### **(12) Sprache**

Wählen Sie die Chinesisch oder Englisch.

### **(13) Menu Exit Zeit**

5S-60S: Wenn das Menü gelangen, das Radio im Menü in der eingestellten Zeit bleiben wird. Wenn die Zeit abgelaufen ist, wird das Menü das Radio wird automatisch verlassen.

#### **(14) Anzeige starten**

Bild: Das Radio wird ein AnyTone Bild angezeigt werden, wenn eingeschaltet.

Charakter: Das Radio wird die Zeichen in der PC-Software einrichten angezeigt werden, wenn eingeschaltet. Kunden Pic: Das Radio wird das von PC-Software hochgeladenes Bild anzuzeigen. In CPS -Tool -Boot Bild, wird es ermöglicht es Ihnen, ein Power-on Bild hochladen.

#### **(fünfzehn) CHG Hintergrund**

Defualt Bild: Im Standby-Modus wird die Radio-Standardbild angezeigt werden soll.

Kunden Pic: Das Radio wird das von PC-Software hochgeladenes Bild anzuzeigen. In CPS-Tool-Standby BK Bild, wird er Sie ein Standby-Hintergrundbild hochladen.

#### **(16) CHG Schriftfarbe**

Weiß: Im Standby-Modus der Kanal und andere Informationen Farbe in weiß angezeigt werden soll. Schwarz: Im Standby-Modus

der Kanal und andere Informationen Farbe in schwarz angezeigt werden soll.

#### **(17) Haupt-Ch**

Kanal A: Der obere Kanal angezeigt wird der Hauptkanal eingestellt werden. Kanal B: Der untere

angezeigten Kanals wird der Hauptkanal werden, eingestellt werden.

#### **(18) Sub Ch On / Off**

Sub Channel On: Schaltet den Unterkanal, und das Radio wird sowohl Kanal angezeigt werden soll. Sub-Kanal Off: Schaltet

den Unterkanal aus, und das Radio den Hauptkanal nur angezeigt

#### **(19) SMS benachrichtigen**

Verschiedene Prompt Optionen, wenn eine neue Nachricht erhalten.

#### **(20) rufen Sie Ring**

Verschiedene Prompt Optionen, wenn ein neuer Anruf erhalten.

#### **(21) Freq Step**

2.5K, 5K, 6.25K, 10K, 12,5K, 20K, 25K, 30K, 50K, insgesamt 9 Frequenzschritte.

#### **(22) Ana SQ Ebene**

Stellt den Squelch-Pegel-Signal mit unterschiedlicher Signalstärke, und insgesamt 5 Stufen angeboten zu bekommen. Diese Funktion ist für den Analogkanal gültig.

#### **(23) TBST Sel**

TBST Frequenz wird verwendet, um einige dormant Repeatern zu aktivieren, 1000Hz, 1450Hz, 1750Hz, 2100Hz insgesamt

von 4 Optionen angeboten.

Halten Sie PTT-Taste drücken, die gleichzeitig drücken UP oder DN-Taste Mikrofon den TBST Ton zu übertragen.

#### **(24) Scan-Modus**

SCM: Wenn für ein Signal, das Scannen und Anhalten, bleibt an den Kanal 5s vor dem Scan wieder aufgenommen wird. SCM CO: Beim Scannen und Anhalte für Signal, an dem Kanal bleibt, bis das Signal verschwindet, und nimmt später Scan-2s.

SCM SE: Wenn für ein Signal, das Scannen und Anhalten, wird die Scan beenden. Diese Funktion ist für eine VFO Scan gültig.

#### **(25) Mic Level**

Erlaubt die Mikrofonverstärkung einzustellen, Stufe 1 ist die niedrigste, die Höhe und 5 ist am höchsten Gewinn.

#### **(26) DTMF-Geschwindigkeit**

Bietet DTMF kodieren Geschwindigkeit, die den Empfänger dekodieren erfolgreich helfen, 50 ~ 500 ms sind die Optionen.

### **(27) FM-Radio**

Ein- oder Ausschalten des UKW-Radio.

#### **(28) FM Radio Moni**

Radio Mon On: Wenn UKW-Radio verwendet wird, können Sie immer noch erhalten oder auf dem Kanal übertragen. Radio Mo Aus: Wenn UKW-Radio

verwendet wird, wird das Radio keine Übertragung oder den Empfang ermöglichen.

#### **(29) Start Up Pwd**

Auf: Legen Sie das Kennwort für Start up up. Sie müssen das Passwort eingeben, um das Radio einschalten. Off: wird kein Passwort für

die Funkleistung beim Start erforderlich ist.

Das Passwort wird in eingerichtet werden CPS-Optionale Einstellung-Power on-Power-on Passwort Char.

#### **(30-31) AuRepeater A oder B (für VFO A oder B)**

Schalten Sie die Auto-Repeater-Funktion, die Sendefrequenz im VFO-Modus wird automatisch erhöhen oder verringern Frequenzbasis auf die Einstellzeit Offset-Frequenz in CPS. Off: die Funktion ausschalten.

Positiv: Sendefrequenz = Empfangsfrequenz + Offset-Frequenz. Negativ:

TX-Frequenz = RX-Frequenz - Offset-Frequenz.

#### **(32-51) Key P1 bis P6, PA-PD**

Sie können diese Tasten für verschiedene Funktionen programmiert werden. (Siehe Seite 8-9 )

#### **(52) Weather Alarm**

Ein- oder Ausschalten der Wetteralarmfunktion.

#### **(53) Wetter Kanal**

Wenn das Wetter Alarm eingeschaltet ist, wird das Wetter Kanal als Unterkanal arbeiten. Sobald der Wetteralarm empfangen wird, werden die Radio-Lautsprecher öffnen und den Alarm starten.

#### **(54) Repeater (Kreuzband)**

Einschalten der Kreuzband-Repeater-Funktion ermöglicht es dem Radio als ein kleines lokales Repeater zu arbeiten. Das Funkgerät auf einem Kanal TX, RX auf dem anderen Kanal.

#### **Hinweis:** Kreuzband-Analog-Analog: Muss sein UHF-VHF oder VHF-UHF Querbänder.

Kreuzband-Analog- Digital: Muss sein UHF-VHF oder VHF-UHF Querbänder. Kreuzband-Digital- Digital: UHF-VHF,

oder VHF-UHF Querbänder, unterschiedliche Zeiten viel.

Kreuzband-Digital- Digital: Samen UHF- oder VHF gleiche Bands, unterschiedliche Zeiten viel. Kreuzband gleiche Frequenz Digital Digital: TX und RX ist bei gleichen Frequenzen, aber unterschiedliche Zeiten viel auf VFO A und VFO B-Radio muss auch in Double Slot Betrieb sein.

\*\* Bitte schalten Sie Digital-Monitor, wenn das Kreuzband-Wiederholungsfunktion \*\*

Analog (A) zu Analog (A) Kreuzband-Repeater-Setup

- **ein.** Um die Kanäle oder Frequenzen stellen Sie mit Kreuzband-Betrieb nutzen wollen, muss das Radio sein gesetzt sowohl den Hauptkanal (VFO A) und den Nebenkanal (VFO B) anzuzeigen.
- **b.** Stellen Sie den Analogkanal mit simplex oder Repeater-Frequenz.
- **c.** Durch Drehen der Repeater-Funktion im Radio-Menü Einstellungen ON. Analog (A) zu Digital (D) oder

Digital (D) zu Analog (A) Kreuzband-Repeater-Setup

- **ein.** Um die Kanäle oder Frequenzen stellen Sie mit Kreuzband-Betrieb nutzen wollen, muss das Radio sein gesetzt sowohl den Hauptkanal (VFO A) und den Nebenkanal (VFO B) anzuzeigen.
- **b.** Stellen Sie den Analogkanal mit simplex oder Repeater-Frequenz, und stellen Sie den digitalen Kanal mit simplex nur Frequenz.
- **c.** Durch Drehen der Repeater-Funktion im Radio-Menü Einstellungen ON. Digital (D) zu

Digital (D) Kreuzband-Repeater-Setup

- **ein.** So stellen Sie die Kanäle oder Frequenzen werden Sie mit (D) bis (D) Querbandbetrieb, das Radio verwenden müssen sowohl der Hauptkanal (VFO A) und die Sub-Channel (VFO B) angezeigt werden eingestellt werden.
- **b.** Geben Sie den Simplex-Kanal oder Simplex-Frequenz für VFO A und den Simplex-Kanal oder Frequenz für (VFO B).
- **c.** Stellen Sie den richtigen Farbcode und stellen Sie die zwei (VFO) Kanäle zu unterschiedlichen Zeitschlitzen (TS)
- **d.** Stellen Sie das Radio auf Double Slot Betrieb.
- **e.** Durch Drehen der Repeater-Funktion im Radio-Menü Einstellungen ON.
- \*\*Erlaubt die VFO A und VFO B bei derselben Frequenz, jedoch unterschiedliche Zeitschlitz, das Radio als digitale Einzelfrequenz-Repeater arbeiten.

#### **(5 5 ) SMS-Format**

M-SMS: Ermöglicht SMS-Kommunikation mit Motorola DMR Radio. H-SMS: Ermöglicht SMS-Textkommunikation mit Hytera DMR Radio.

### **(5 6 ) Zeitzone**

Stellen Sie die Zeitzone Ihres Standorts auf.

#### **(5 7 ) Terminzeit**

Time Set: Ermöglicht das Datum und die Uhrzeit manuell einzustellen. Verwenden Sie den Kanal swtich das aktuelle Jahr einzustellen. Verschieben Sie in dem Monat von Kanalschalter drücken. Stellen Sie den Monat, und drücken Sie den Kanalschalter auf jeden Schritt vorwärts zu bewegen. Ist das erledigt, klicken Sie auf die Menütaste, das Datum und die Zeit zu sparen.

GPS-Check: Wenn GPS erfolgreich positioniert, geben Sie dieses Menü aufzurufen, wählen Sie GPS Überprüfen Sie das Datum und die Uhrzeit Korrektur automatisch zu tun.

#### **7.7.2 Chan Set**

Kanal als Menü Route: Hauptmenü- Einstellungen - Chan Set. Der Kanal Menü wird entsprechend dem Typ Kanal wechseln. Wenn der Kanal-Typ digital ist, wird es automatisch die analogen Menüs auszublenden.

#### ※ **Chan Set (Digital Channel)**

#### **(1) New Chan**

Ermöglicht Creat einen neuen Kanal und aktuellen Satz auf den neuen Kanal speichern.

ein. Wählen Sie "New Chan", und geben Sie neue Kanalnummer und bestätigen.

b. Eingangskanalnamen und bestätigen.

c. Wählen Sie eine Zone und bestätigen. Der neue Kanal wird auf der ausgewählten Zone gespeichert werden.

#### **(2) löschen Chan**

Erlaubt den aktuellen Kanal zu löschen.

ein. Wählen Sie "Löschen Chan", wird das Radio erinnern "löschen?"

b. Presse bestätigen, wird der aktuelle Kanal gelöscht.

Hinweis: Nach dem Löschen eines Kanals wird das Radio zum nächsten Kanal bewegen.

#### **(3) Kanaltyp**

A-Analog: Einstellung Analogkanal auf. D- Digital:

Stellen Sie bis zu digitalen Kanal

A + D TX A: gemischt analog erhalten erlauben analoge und digitales Signal, TX analog. D + A TX D: Misch digital,

empfangen ermöglichen analogen und digitalen Signal, TX digital.

#### **(4) TX Netz**

Stellen Sie die Sendeleistung für Stromkanal nach oben.

#### **(5) ausgleichen**

Drücken Sie [UP] / [DOWN], um Offset-Frequenz einzustellen.

### **(6) Band Breite**

Nur für schmalbandige 12.5KHz digitalen Kanal.

#### **(7) RX Freq**

Geben Sie die RX-Frequenz über die Tastatur, klicken Sie auf die Menütaste zu speichern, drücken Sie Taste P2 zurückzukehren.

#### **(8) TX Freq**

Geben Sie die TX-Frequenz über die Tastatur, klicken Sie auf die Menütaste zu speichern, drücken Sie [P2] -Taste, um zurückzukehren.

#### **(9) RUND**

Ermöglicht ein Repeater-Kanal als Simplex verwendet werden. Wenn das TX-Radio und RX Radio beide gesetzt sind auf Around mit Talk,

können sie direkt ohne Repeater kommunizieren. Der analoge Kanal wird die RX-Frequenz als TX / RX-Frequenz, die RX CTCSS / DCS decode als TX CTCSS / DCS encode verwenden.

#### **(10) Name**

Erlaube die Kanalnamen zurückzusetzen, ist diese Funktion nur gültig in Kanalmodus.

### **(11) TX zulassen**

Immer: Immer erlauben Sende

Kostenlos: Lassen Sende wenn der Kanal frei ist

Verschiedene CC: Erlauben Sandte wenn angepasst Signal empfangen, aber unterschiedlichen Farbcode. Gleiche CC:

Erlauben Sende wenn angepasst Signal und gleichen Farbcode erhalten.

#### **(12) TX verbieten**

TX ON: überträgt auf dem aktuellen Kanal ermöglichen.

TX OFF: Ermöglicht es nicht auf dem aktuellen Kanal übertragen.

#### **(13) Radio ID**

In Digitalkanal, wird die DMR-ID zeigen, die in der PC-Software programmiert werden müssen - Digitale - DMR ID Listen- DMR-ID. Ermöglicht bearbeiten und eine ID für den Kanal auszuwählen, wobei jeder Kanal ermöglicht eine ID. Im Analog-Kanal, wird es das Radio selbst ID zeigen, die in der PC-Software programmiert ist - Analog -Analog Adressbuch - Nummer.

#### **(14) Farbcode**

Der digitale Kanal soll den gleichen Farbcode für die Kommunikation hat, wie durch den Repeater definiert verwendet werden; die in der PC-Software oder definiert im Menü programmiert werden.

#### **(fünfzehn) Zeitfenster**

Einrichten Steckplatz 1 oder 2 für den aktuellen Kanal.

#### **(16) Digi Encrypt**

Mit der digitalen Verschlüsselung wird die Kommunikation vertraulich. Insgesamt 32 digitale Verschlüsselungen angeboten wird, und es kann in der PC-Software oder definiert im Menü programmiert werden.

#### **(17) RX Gruppenliste**

Es wird bearbeitet die RX Gruppenliste ermöglichen und eine neue RX Gruppenliste auf den Kanal zuweisen. Wählen Sie Cur-Liste: Wählen Sie die aktuelle RX Gruppenliste. Gruppe hinzufügen: Fügen Sie eine TG zur aktuellen RX Gruppenliste. Gruppe entfernen: Entfernen eines TG aus der aktuellen RX Gruppenliste.

#### **(18) Alleine arbeiten**

In der PC-Software - Public - Alarmeinstellungen - Arbeit allein, haben Sie die Antwortzeit einzurichten, warnen Zeit und Antwortverfahren zunächst.

Schalten Sie die Arbeit allein Funktion für den aktuellen Kanal. Wenn die vorgegebene Zeit Radios haben für die allein die Arbeitszeit erreicht worden ist, wird das Radio einen Ton piept und zeigt "Alone Predict Work". Der Benutzer hat durch Drücken der programmierten Arbeit allein zur Bestätigung Fortsetzung der Arbeit allein, sonst, das Radio startet seinen Alarm aus und sendet den Alarm auf dem Kanal zu bestätigen, wenn ihre voreingestellte Antwortzeit erreicht

#### **(19) CH Ranging**

Im Standby-Modus, wenn der Anruf vom Kontakttyp für einen Kanal "Privatgespräch" ist, wird das Radio automatisch gestartet Funktion hin, wenn auf diesen Kanal eingeschaltet. Der andere Funk Standort wird auf dem Bildschirm in Abständen gezeigt werden.

#### **(20) GPS Receive**

Schalten Sie GPS-Koordinaten, wenn beide Funk GPS positioniert ist, wird das Radio den anderen Funk der Entfernung und Position angezeigt wird, wenn Radio empfängt.

#### **(21) DMR-Modus**

Simplex: Aktivieren von Repeater Frequenzen direkt mit einem anderen Funk mit entgegengesetztem TX / RX frequncies zu kommunizieren.

Repeater: Aktivieren Gespräch mit anderen Funk von Wiederholungsfrequenz Throught Repeater. Double-Slot: Wenn TX / RX-Frequenz gleich ist, schalten diese Funktion durch den Schlitz in Simplex-Modus gesetzt zu kommunizieren.

**Hinweis:** Wenn DMR-Modus nicht Doube Slot choosed, wird das Radio auf Slot im Wiederholungsmodus arbeiten. wenn Doppel Slot wählen, ist es notwendig, einen Schlitz durch Zeitschlitz Einstellung Double wählen.

#### **(22) BT Hands Free**

Diese Funktion erfordert die BT Headset von Anytone zu verwenden. Wenn diese Funktion eingeschaltet ist, das Radio

werde mit Anschluss des BT Hörmuschel in digitalem Duplexmodus arbeiten, können Sie direkt ohne Drücken der [PTT] -Taste sprechen können, es funktioniert mit einem Mobiltelefon ähnlich.

#### **Hinweis:** Diese Funktion ist nur gültig für zwei Anytone Radios direkt sprechen ohne Repeater oder Hotspots.

#### **(23) Tx Interrupt**

Diese Funktion ermöglicht es dem Supervisor die Übertragung zu starten, während eine andere Person spricht. Es ermöglicht Supervisor die laufende Übertragung bringt anderen Radios außer Kraft zu setzen hören, was der Vorgesetzte ist zu sagen, das Radio, die zum Zeitpunkt dieser Überschreibung sendet nicht den Vorgesetzten hören, bis er Schlüssel sein Funkgerät freizugeben, und dann wird er in der Lage sein, den Rest zu hören des Gesprächs.

#### ※ **Chan Set (Avaiable in Analogkanal nur)**

Wenn der Kanal-Analog ist, wird es automatisch das digitale Menü verstecken, die unten aufgeführten Menüs sind für den analogen Kanal nur, nicht börsennotierte Menüs sind die gleichen wie die digitalen Kanal sind, finden Sie in Chan Set (Digital Channel).

### **(4) TCDT**

Stellen Sie den CTCSS / DCS-Code für den TX-up.

#### **(5) RCDT**

Stellen Sie den CTCSS / DCS-Code für den RX auf.

#### **(6) RTCDT**

Richten Sie für die CTCSS / DCS-Code sowohl TX und RX CTCSS Code: 62.5Hz ~ 254.1Hz, insgesamt 51 Gruppen DCS-Code: 000N ~ 7771, insgesamt 1024 Gruppen.

#### **(7) optional Signal**

Ermöglicht die Einrichtung von DTMF / 5Tone / 2TONE Codierung und Decodierung der analogen Kanäle.

#### **(10) Matsch-Modus**

Wenn der Analogkanal wird sowohl für CTCSS / DCS-Decodierung und optional Signalisierung eingerichtet hat, können Sie den RX Zustand in diesem Menü eingestellt werden.

SQ: Sie können den Anruf hören, sobald der Kanal-Matched-Träger erhalten. CDT: Sie können den Anruf hören, wenn CTCSS / DCS-Signal abgestimmt empfangen. TON: Sie können den Anruf hören, wenn ein angepaßtes Signalisierung empfängt. C & T: Sie können den Anruf hören, wenn ein angepaßtes CTCSS / DCS und angepasst Signalisierung empfängt. C | T: Sie können den Anruf hören, wenn ein passender CTCSS / DCS empfängt oder.

#### **(11) Band Breite**

Wähle breitbandigen oder schmalbandigen für den Analogkanal.

#### **(12) Umkehren**

Wenn diese Funktion aktiviert ist, werden die RX-Frequenz, Sendefrequenz und CTCSS / DCS Encoder / Decoder rückgängig gemacht werden.

#### **(13) Compander**

Aktivieren Sie diese Funktion Hintergrundgeräusche reduzieren und zur Verbesserung des Audio

Klarheit, insbesondere bei Langstreckenkommunikations .

#### **(14) Scrambler**

Eine analoge Sprachinverter kann Audio-Prozess seiner equipped.This spezieller eine vertrauliche Kommunikation bieten kann.

Andere Radios bei derselben Frequenz nur ungeordnete Geräusche empfangen.

Das Radio besitzt 11groups Standard Scrambler und 1 Gruppe Selbst defind Scrambler. Er arbeitet mit dem CML128 und CML138.

#### **(19) Besetzt Sperren**

Immer: Immer erlaubt Übertragungen

RL: Wird nicht übertragen lassen, wenn abgestimmte Träger Empfang aber nicht angepasste CTCSS / DCS. BU: Wird nicht übertragen

lassen, wenn angepasst Träger zu empfangen.

#### **(21) OWN ID**

Wenn der Analogkanal mit optionalem Signal einrichten, können Sie die Radio-ID-Nummer in diesem Menü überprüfen. Die ID-Nummer sollte in der PC-Software eingerichtet werden - Analog - Analog-Adressbuch.

#### **(22) DTMF Enc**

Legen Sie eine DTMF-ID als Standard-Anruf-ID für den aktuellen Kanal. Drücken Sie die

PTT-Taste, um die gewählte DTMF-ID zu übertragen. Bearbeiten Sie die DTMF-ID im Menü oder

mit der PC-Programmiersoftware.

#### **(23-24) 2Tone Enc / Dec**

Legen Sie einen 2Tone als Standard Anruf-ID für den aktuellen Kanal. Drücken Sie die [PTT] drücken, um die ausgewählte 2Tone zu übertragen.

Bearbeiten Sie die 2Tone in der PC-Programmiersoftware, bevor sie ausgewählt werden können.

#### **(25) 5Tone Enc**

Legen Sie einen 5Tone als Standard Anruf-ID für den aktuellen Kanal. Drücken Sie die [PTT] drücken, um die ausgewählte 5Tone zu übertragen.

Bearbeiten Sie die 5Tone in der PC-Programmiersoftware, bevor sie ausgewählt werden können.

#### **7.7.3 Device Info**

Zeigen des Radio ID, Radio Name, Modellname, Frequenzbereich, Firmware-Version und Hardware-Version, Radio-Daten-Version, neuestes Produktionsdatum , Bild-Version, Sprachversion, SCT-Version und BT-Modul-Version.

### **7.8 Die Bilanz**

Die Sprachaufzeichnung wird aus Sicherheitsgründen Verwendung Zweck entwickelt wurde. Jeder Anruf wird als getrennte Aufnahmedatei mit DMR-ID und Zeitangaben gespeichert werden. Die Standardsprach 10 Stunden aufzeichnen können in digitalen Kanal nur. Die optionale 500 Stunden Sprachaufzeichnung in digitalen und analogen Kanälen ermöglichen (Es erfordert eine optionale Aufnahmeplatte zu implementieren).

#### **7.8.1 Aufnahmeschalter**

Wählen Sie ein oder aus oder Ausschalten der Aufnahme einzuschalten.

#### **7.8.2 Aufnahmeliste**

Wählen Sie eine Aufnahmeliste auf die Record-Datei eingeben. Klicken Sie auf einer Aufzeichnungsdatei die detaillierten Informationen zu sehen. Es erlaubt verschiedene Optionen

**(1)** Nehmen Sie spielen, wird es einen Datensatz zu einem Zeitpunkt spielen, können Sie den Kanalschalter drehen eine weitere Aufnahme ohne Rückkehr zum

vorherigen Menü zu wählen.

**(2)** Loopwiedergabe, werden alle Datensätze im Kreis spielen.

**(3)** Nehmen Sie senden, ermöglicht es Ihnen ein TG oder private ID aus TG Liste wählen oder manuell, und die Platte zu übertragen.

#### **7.8.3 Datensatz löschen**

Mit dieser Funktion können Sie alle Aufnahmen löschen.

#### **7.8.4 Aufnahme manuell**

In der PC-Software, Public - Optionale Einstellung - Tastenfunktion, Programm ein Schlüssel als Datensatz.

#### **ein.** Drücken Sie die programmierte Aufnahmetaste, und das Radio wird die Aufnahme starten, und sprechen Sie in das

Mikrofon.

**b.** Wählen Sie Aufnahme abspielen und das Radio den Rekord spielen

**c.** Wählen Sie Aufnahme senden, und das Radio Kontaktliste oder manuell wählen anzuzeigen.

**d.** Wählen Sie Kontaktliste einen Kontakt zu wählen, und drücken Sie Wählen Sie den Datensatz zu senden.

**e. Wählen Sie Manuell wählen, geben Sie die DMR-ID, drücken Schlüssel Gruppen-ID oder private ID zu wechseln, wählen Sie drücken** 

Bitte senden Sie die Record.

#### **7.9 GPS-Positionierung Funktion (optional mit installiertem GPS)**

#### **7.9.1 GPS-On / Off**

Schalten Sie das GPS ein- oder ausgeschaltet manuell.

#### **7.9.2 GPS-Info**

Methode 1: Überprüfen GPS-Info von Menu

Drücken Sie [MENU] Taste Hauptmenü zu gelangen, wählen Sie "GPS" und wählen Sie "GPS Info". Methode 2:

Überprüfen GPS-Info von programmierte Taste

In der PC-Software, Public - Optionale Einstellung - Tastenfunktion, Programm einen Schlüssel als "GPS-Info", und drücken Sie die programmierte Taste, um die GPS-Info zu überprüfen.

HINWEIS: Wenn die GPS nicht Positionierung ist, wird es "keine feste Position" anzuzeigen, und das GPS-Symbol zeigt eine graue Farbe. Bewegen Sie **das Radio zu einem offenen Fenster oder im Freien, und es wird ein paar Minuten dauern, bis die GPS-Satelliten zu verbinden.**

#### **7.9.3 Senden GPS Informationen**

ein. Wenn das GPS erfolgreich positioniert, zeigt das GPS-Symbol eine rote Farbe. Folgen Sie den obigen Schritt die GPS-Info, drücken Sie Taste Bearbeiten zu überprüfen, bearbeiten Text.

b. Drücken Sie bestätigen, und es wird Senden oder Speichern anzuzeigen. Wenn Sie Speichern wählen, wird die

GPS-Info als Entwurf Nachricht gespeichert werden.

c. Wählen Sie Senden, und es wird die Kontaktliste oder manuell wählen anzuzeigen.

d. Wählen Sie Kontaktliste wählen Sie einen Kontakt, drücken Sie wählen die GPS-Info zu senden. oder

e. Wählen Sie Manuell wählen, geben Sie die DMR-ID, drücken Schlüssel Gruppen-ID oder private ID zu wechseln, drücken Sie [MENU]

die GPS-Info zu senden.

### **7.10 APRS Standortbericht (Unterstützt durch GPS)**

APRS-Menü ist nicht in Menüliste, wenn GPS ausgeschaltet ist, müssen Sie zuerst auf GPS drehen, wenn Sie APRS-Menü verwenden möchten.

# **(1) Upload-Typ**

Keine: Keine APRS.

Sel A Aprs: analog APRS auswählen. Sel D Aprs: Wählen DMR APRS.

#### **(2) Ana APRS PTT Upload:** Stellen Sie die

PTT-Sendemethode.

- Aus: Nicht APRS übertragen.
- Starten SE: Senden analog APRS wenn drücken Sie die PTT.
- TX Ende: Transmit analog APRS wenn Freigabe der PTT.

**Laden Sie Energie:** Stellen Sie die Sendeleistung.

**Laden Sie Frequenz:** Stellen Sie die Sendefrequenz.

**Signalpfad:** Stellen Sie den Signalpfad die APRS zu übertragen.

**Laden Sie Text:** Stellen Sie den Text angezeigt auf aprs.fi. werden

#### **(3) Digi APRS PTT Upload:** Stellen Sie die

PTT-Sendemethode.

- Aus: Nicht APRS übertragen.
- On: Transmit DMR APRS bei Freigabe der PTT.

#### **Bericht Channel:** Erlauben Benutzer einen Kanal auszuwählen, um die DMR APRS zu übertragen, setzen

Sie bitte die Kanäle 8 Bericht in CPS-APRS-Digi Seite zuerst.

#### **Laden Sie Slot:** Der Benutzer darf einen Schlitz auszuwählen, um die DMR APRS zu übertragen.

- Kanal-Slot: Es verwendet den Schlitz des aktuellen Kanals
- Slot 1: Verwenden Steckplatz 1
- Slot 2: Verwendung Schlitz 2

**Laden-ID:** Der Benutzer darf einen APRS TG als Ziel setzen.

### **(4) Digi APRS Info**

Die empfangene APRS Informationen werden für zurückblicken Verwendung in Radio gespeichert werden. Klicken Sie auf "Digi APRS Info" wird die empfangene APRS

Informationen zeigen . Klicken Sie auf "Alle löschen", um die Informationen löschen wird.

#### **(5) Intervalle Set**

Mit dieser Funktion können Sie die analogen APRS oder DMR APRS Autosende zu festen Zeiten

einzustellen.

#### **(6) Laden Sie Beacon GPS Beacon:** Die APRS wird die GPS-Daten übertragen, nur, wenn der GPS eingestellt

ist auf den ersten, dann muss GPS auch auf den Satelliten erfolgreich sperren.

**Feste Beacon:** Die APRS werden die festen Bake Daten übertragen. Jemand kann ohne Einstellung des GPS auf die feste Bake übertragen. Die feste Bake Standortinformation sollte zunächst in CPS eingestellt werden.

**Hinweis:** Weitere Setup sind nur verfügbar, von PC-Software. CPS-Tools Options-APRS, müssen Sie zuerst auf dem APRS Kontrollkästchen APRS-Menü

gelangen zum linken Digital-Menü hinzufügen.

**(APRS ist ein eingetragenes Warenzeichen von Bob Bruinga, WB4APR)**

### **7.11 Digital-Monitor**

#### **(1) DigiMoni Schalter**

off: Ausschalten des Digital-Monitor

Single Slot: Überwachen Sie die aktuellen TS

Doppel Slot: Monitor TS1 und TS2

#### **(2) DigiMoni Cc**

Alle Cc: Überwachen Sie alle Farbcode Same Cc: Überwachen

Sie den gleichen Farbcode

### **(3) DigiMoni Id**

Jede Id: Überwachen Sie alle TG

Gleiche Id: Überwachen Sie die gleiche TG

#### **(4) Slot Halten**

Off: Schalten Sie den Schlitz halten On:

Schalten Sie den Schlitz halten

Empfehlen auf Schlitz halten zu drehen, wenn Monitor Doppelschlitz TS1 und TS2, wenn das Signal verschwinden in einem Schlitz ist, statt auf einmal zu dem anderen Schlitz Schalt, das Radio auf einigen Sekunden lang gedrückt, und für den Audio-Drop warten.

#### **7.11.1 Wie man reagiert und einen Anruf in Digital-Monitor-Modus speichern**

Während des Digital-Monitor, wenn Sie einen Anruf mit unerreichter ID erhalten, drücken Sie [\*] drücken, wird der Bildschirm " Monitor-Response-Setup erfolgreich", Drücken Sie [ **PTT]** Taste zum Aufruf Réponse. Drücken Sie

Taste wird das Radio erinnern Sie eine Zone wählen, können Sie eine Zone auswählen und den neuen Kanal zu der Zone speichern.

# **8. RESET**

**EIN.** Schalten Sie das Radio.

**B.** Macht es dann auf, während die [P2] Betrieb und der Kanalschalter zur gleichen Zeit.

**C.** Das Radio wird mit einem Hinweis auf dem Display starten - "Sind Sie sicher, dass Sie Radio initialisiert werden" Drücken Sie Beenden, um das Reset

und Power im Radio zu verlassen.

Drücken Sie bestätigen das Zurücksetzen gehen, es wird mit einer Bildschirmanzeige Hinweis -

Initialisieren-Radio.

#### **D.** Nach einem Neustart der Funk die Einstellung der Zeitzone angezeigt wird und das Datum und die Uhrzeit. verwenden Sie die

Kanal schaltet das aktuelle Jahr einzustellen. Verschieben Sie in dem Monat durch den Kanalschalter drücken. Stellen Sie den Monat, und verwenden Sie die Kanal-Schalttaste, um jeden Schritt vorwärts zu bewegen. Ist das erledigt, klicken Sie auf die Bestätigungstaste, das Datum und die Zeit zu sparen.

Bitte beachten Sie die Zeitzone zu vermeiden, dass der Datums- / Zeitfehler einzurichten. Stellen Sie sicher, dass der

Codierstecker auf dem PC tun, bevor Sie das Update gespeichert und zurückgesetzt.

# **9. FEHLERBEHEBUNG**

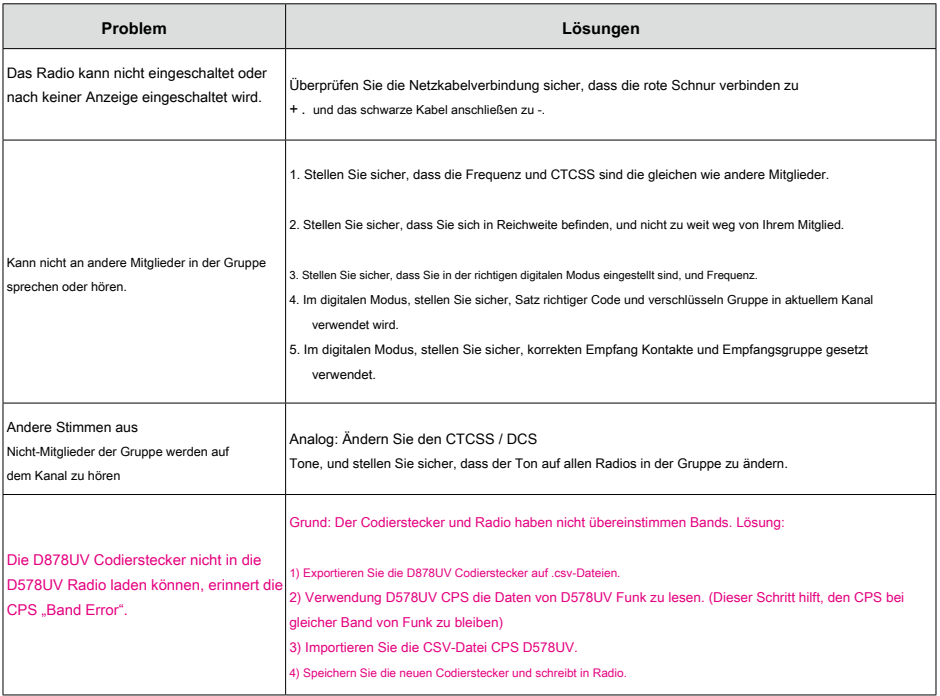

Falls Sie einige schwierige Probleme, die nicht gelöst werden können, wenden Sie sich bitte an Ihren Händler melden. Stellen Sie sicher, folgenden

Informationen enthalten ist, wenn Sie die Probleme melden.

**(1)** FW, SCT, BT-Versionen im Menü Radio - Geräteinformationen.

**(2)** Ausführliche Beschreibung auf die Frage

**(3)** Ein kurzes Video, das Problem zeigt,

**(4)** Eine Kopie des aktuellen Codestecker für das Radio

**(5)** Wenn eine MMDVM Hotspot verwenden, eine Kopie Ihrer Konfigurationssicherungsdatei

# **10. -Programmierhandbuch**

Anytone AT-D578UV Radios Schiff des Herstellers "Keypad" pro FCC-Regeln gesperrt. Sie können drücken Sie die [ **SPEISEKARTE]** Taste und die Taste [\*] die Tastatur zum ersten Zeitpunkt der Verwendung zu entsperren. Sie werden das Programmierkabel benötigen Sie Ihr Radio auf Ihrem Computer für die Programmierung zu verbinden. Die Programmiersoftware und Codierstecker Programmieranleitung zum Download von Anytone Website: http://www.anytone.net/download.html

Bei der Programmierung dieses Radios zum ersten Mal, ist es ratsam, zuerst das Radio mit der Software lesen und dann zum späteren Nachschlagen auf diese Datei speichern, da es die Standard-Programmierung und Einstellungen enthält. Darüber hinaus, nachdem Sie dieses Radio mit Software gelesen, zuerst Ihre Programmierung und Frequenzänderungen vornehmen, dann diese bearbeitete Datei an Ihr Funkgerät zurücksenden.

### **Mehrere Radio-IDs**

Das AT-D578UV Radio wird mehrere DMR-Radio-ID-Nummern erlaubt, mit dem Radio eingesetzt werden. Dieses Feature wird ein Radio ermöglicht beispielsweise als Commercial Radio mit seiner eigenen DMR-ID verwendet werden sollte, und zugleich auch als ein Amateur-Radio mit anderer DMR-ID verwendet werden.

In der PC-Software, Digitale / Radio-ID-Liste können Sie Ihre Abteilung Unit Number oder Amateur-Radio-Rufzeichen eingeben.

### **Amateur DMR-MARC**

Für die beste Amateur DMR Erfahrung eines Teilnehmer-ID von einem der vielen verfügbaren Amateur-Radio-Quellen erhalten. https://www.radioid.net/cgi-bin/trbo-database/register.cgi Für DMR-Repeater in Ihrer Nähe finden Sie unter: Ein US-Amateur kann einen DMR-ID Von erhalten www.repeaterbook.com Welt DMR-Repeater Netzwerkkarte :

https://www.repeaterbook.com/index.php/repeater-database Welt DMR

Repeater-Netzwerk mit verifizierten Gesprächsgruppen durch Aktivität:

https://brandmeister.network/?page=lh

### **Weltweit Amateur Kontakt Datenbank**

Die AT-D578UV DMR Radios enthalten einen separaten Datenbankspeicher für den Import und Amateur DMR einzelne IDs anzeigen, Rufzeichen und Benutzername in kommagetrennte Format (CSV) Bitte beachten sie in der Programmieranleitung für den Import und Export von Datenbankoperationen detailliert. Benutzerliste Kontakt Datenbank: https://ham-digital.org/status/

# **11. ON-LINE SERVICE AND SUPPORT**

Die Anytone Website bietet zusätzliche Informationen zu dem Beziehen Service oder Unterstützung für die Anytone Linie von Zwei-Wege-Radios und Zubehör. Besuch: www.anytone.net

#### Warnhinweise

Es wurde alles unternommen, um sicherzustellen, dass die Informationen in diesem Dokument vollständig, richtig und bis zu dem neuesten Stand. Anytone Funk übernimmt keine Verantwortung für die Ergebnisse der Fehler außerhalb seiner Kontrolle. Der Hersteller dieser Geräte kann auch nicht garantieren, dass Änderungen in der Ausrüstung von nicht autorisierten Benutzern vorgenommen werden nicht die Informationen unbeeinträchtigt.

#### FCC Lizenzinformationen

Dieses Anytone Radio arbeitet auf Commercial / Land Mobile Frequenzen, die eine Lizenz von der Federal Communications Commission (FCC) für geschäftliche, persönliche, Bildung und Freizeitnutzung erfordern. Um Formulare zu erhalten, rufen Sie die Formulare FCC-Hotline unter: 1-800-418-3676 oder besuchen Sie http: // www. fcc.gov Bei Fragen kommerzielle Lizenzierung betreffend, kontaktieren Sie den FCC unter 1-888-CALL-FCC (1-888-225-5322).

### **SICHERHEIT**

Die Anytone AT-D578UV DMR mobilen Transceiver wurde Ihnen mit langjähriger sicheren und zuverlässigen Betrieb zu schaffen, sorgfältig entworfen. Wie bei allen elektrischen Geräten gibt es jedoch einige grundlegende Vorsichtsmaßnahmen, die Sie sich selbst zu verletzen zu vermeiden nehmen sollte oder das Radio zu beschädigen:

• Lesen Sie die Anweisungen in diesem Handbuch sorgfältig durch. Seien Sie sicher, dass es für die Zukunft zu

retten.

• Lesen Sie alle Warn- und Hinweisschilder im Radio und Bedienungsanleitung.

• Achten Sie darauf, die "PTT" Taste nicht gedrückt wird, wenn Sie nicht übertragen müssen.

• Sie das Radio nicht in der Nähe von ungeschirmten elektrischen Zündkapseln oder in einer explosionsfähigen

Atmosphäre arbeiten.

• Beachten Sie die Umgebungsbedingungen. Das Funkgerät ist so konzipiert, in schweren Umgebungen verwendet werden, jedoch vermeiden, ist es extrem heiße oder kalte Temperaturen (aus dem Bereich zwischen -20 ° C bis + 60 ° C) ausgesetzt wird. Sie nicht den Transceiver zu starken Vibrationen sowie Staub oder Regen Standorten aus.

• Versuchen Sie nie, zu zerlegen oder das Radio Service selbst (abgesehen von der Routinewartung in diesem Handbuch beschrieben). Es kann zu Schäden an den Funk-Transceiver verursachen und die Garantie erlischt erfordert umfangreiche Reparaturarbeiten. Immer an Ihren Händler wenden.

• Verwenden Sie nur zugelassenes Zubehör. Nicht Anytone Radiomarke Zubehör verwenden, können Sie den Handheld-Transceiver und die Garantie erlischt ernsthaft beschädigen.

• Nicht Flüssigkeiten jeglicher Art in Ihr Funkgerät verschütten. Wenn das Gerät nass wird, trocknen Sie es sofort mit

einem weichen und sauberen Tuch.

• Schalten Sie das Radio aus, bevor Sie es reinigen.

• Seien Sie sicher, dass Ihre Stromquelle bei der Bewertung für das mitgelieferte Netzkabel aufgelistet entspricht. Wenn Sie nicht sicher sind, fragen Sie bei Ihrem autorisierten Anytone Händler.

• Vermeiden Sie das Netzkabel zu beschädigen. Treten Sie nicht auf oder setzen Sie alles auf, da dies in einem beschädigten Ladegerät Netzkabel führen könnte. Dieses Produkt erfüllt die Anforderungen der Richtlinien des Rates 89/336 / EWG und 73/23 / EWG des Rates zur Angleichung der Rechtsvorschriften der Mitgliedsstaaten über die elektromagnetische Verträglichkeit und Niederspannung.

# **EU-Konformitätserklärung**

Gemäß den EU-Richtlinien und Verordnungen, erklären die Unterzeichneten hiermit, dass die folgenden Geräte in Übereinstimmung mit den grundlegenden Anforderungen der RE-Richtlinie 2014/53 / EU.

# **1. INFORMATIONEN ZUR AUSRÜSTUNG**

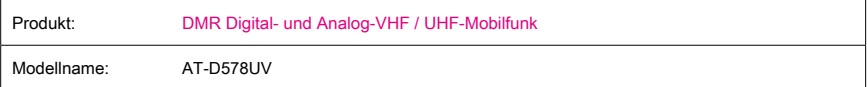

### **2. Angaben zum Hersteller**

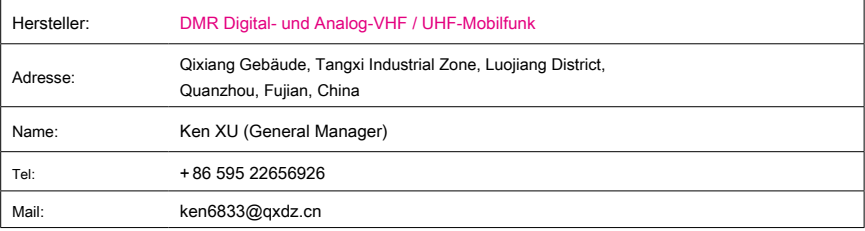

# **3. infomration auf den Standards**

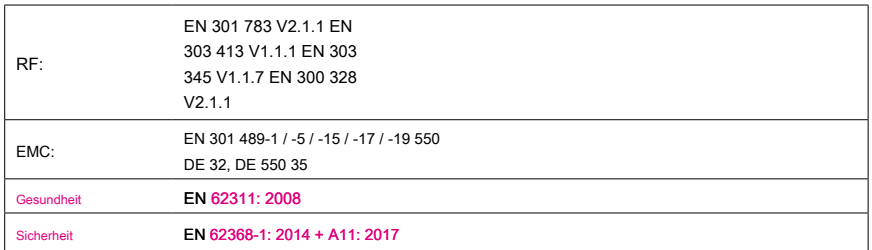

# Die benannte Stelle TIMCO Engineering, Inc. (EU-Kenn-Nummer: 1177)

eine Konformitätsbewertung gemäß Anhang III durchgeführt, Modul B. Unterzeichnet für Qixiang Electron Science & Technology Co., Ltd.

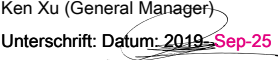

# **12. TECHNISCHE DATEN**

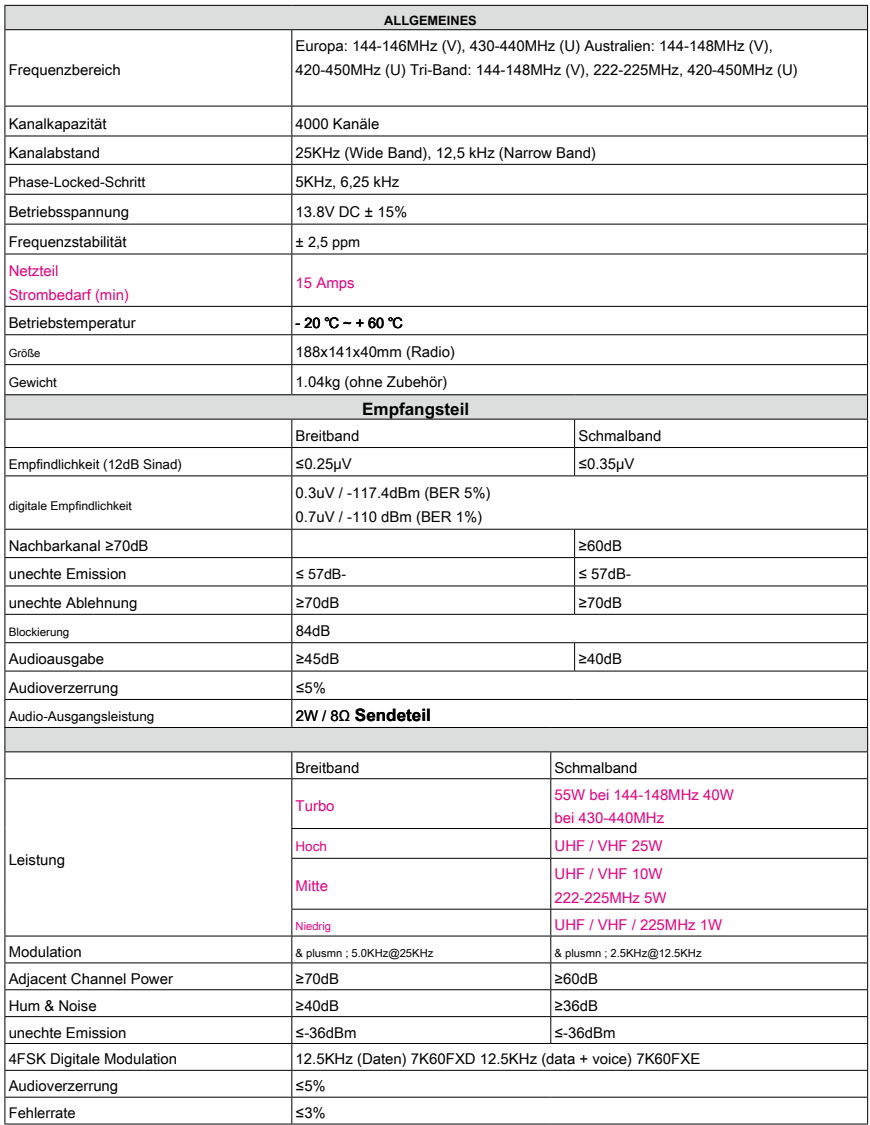

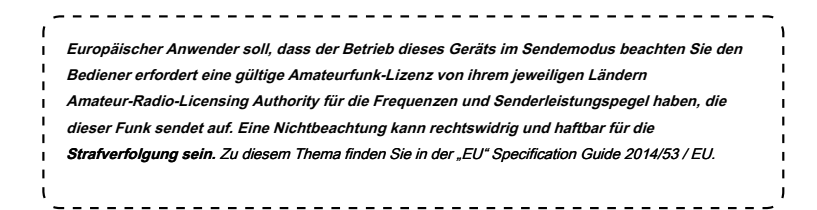

#### **Entsorgung von elektronischen und elektrischen Ausrüstung**

**Produkte mit dem Symbol (durchgestrichene Mülltonne) nicht als Hausmüll entsorgt werden. Elektronische und elektrische Ausrüstung sollte in der Lage Umgang mit diesen Elementen und ihre Abfälle von Produkten in einer Anlage recycelt werden.**

**In der EU-Ländern, kontaktieren Sie bitte Ihre lokale Ausrüster Vertreter oder Servicestelle für Informationen über das Abfallsammelsystem in Ihrem Land.**

#### ACHTUNG: Einsatzbedingungen!

Die Band von Frequenzen, auf denen das Gerät arbeitet, wird durch Einschränkungen verwaltet und / oder Berechtigungen für ihre Nutzung. Folglich ist in den EU-Ländern in dem Blatt erwähnt müssen die Betreiber die anvertrauten Behörden konsultieren. Insbesondere müssen sie eine Lizenz oder eine Frequenz zugeordnet, die ihnen von ihren jeweiligen zuständigen Behörde besitzen.

#### ACHTUNG: informativ zur benutzung!

Das Frequenzband, Auf dem Gerat of this Arbeitet, Wird Durch Einschränkungen und / oder Berechtigungen für Derens verwendung verwaltet. Folglich Müssen sterben Betreiber in den in der Tabelle aufgeführten EU-ländern sterben zuständigen Behörden konsultieren. Insbesondere Müssen sie über Eine Lizenz verfügen, oder Eine Frequenz Besitzen, sterben them von ihrer jeweiligen zuständigen Behörde zugewiesen Wurde. ACHTUNG: Allgemeine Nutzungsbedingungen!

Certaines bandes de fréquence sur lesquelles cet appareil fonctionne sont regies par des Einschränkungen et / ou il faut des autorisations pour les Verwerter. Par conséquent, dans les pays de l'UE indiqués dans le tableau, les Opérateurs doivent d'abord Consulter les autorités appropriées. Les Opérateurs utilisant cet appareil doivent donc posséder une Lizenz ou une Fréquence qui leur est attribuée par les autorités competentes. ATENCIÓN: información sobre el uso!

La banda de frecuencias en la que este Oper aparato está Immobilien verwaltet von limitaciones y / o permisos para su uso. Por lo tanto, en los países de la UE que se muestran en la tabla, los Operadores deben consultar ein correspondientes las autoridades. En Insbesondere deben poseer una licencia o una frecuencia asignada por su respectiva autoridad competente.

#### ATTENZIONE: informativa all'uso!

La banda delle Frequenze sulle quali Oper questo è apparato amministrata da limitazioni e / o permessi al loro uso. Quindi, nei paesi UE riportati nella tabella, gli operatori Devono consultare le autorità preposte. Segnatamente, Devono possedere una licenza oppure una frequenza assegnata a loro dalla rispettiva autorità competente.

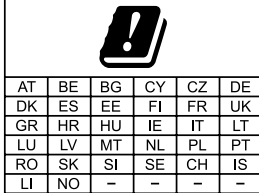

**Qixiang Electron Science & Technology Co., Ltd. Hinzufügen: Qixiang Building, Tangxi Industrial Zone, Luojiang District, Quanzhou 362011, Fujian, China**